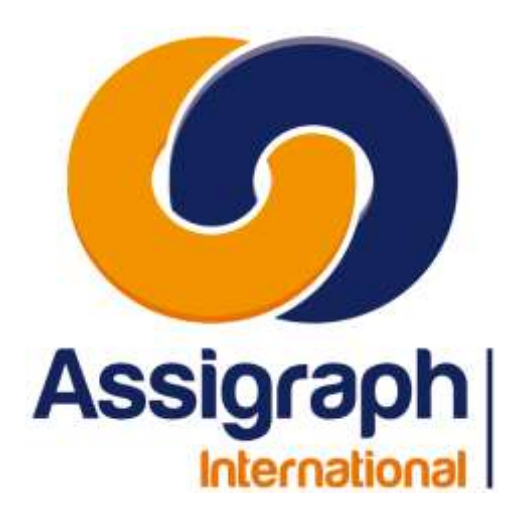

# **pour Clients AxiomCAD Ferroviaire**

**01/02/2024 AXIOMFER\_MUT\_BORNAGE**

# **AxiomCAD Ferroviaire**

# **Manuel de Bornage**

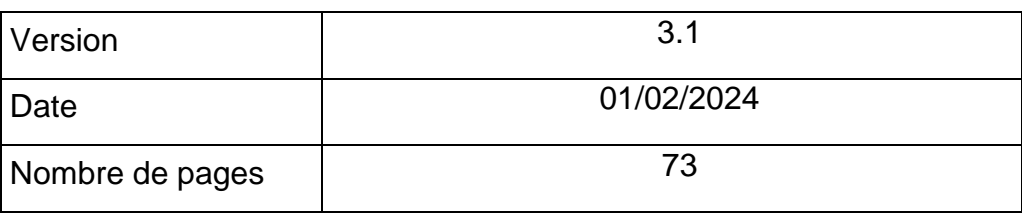

Assigraph International - Société du Groupe Pacte Novation 2, Rue du Docteur Lombard 92441 Issy-les-Moulineaux Cedex - France Tél. : 01 45 29 27 10 SAS au capital de 215 000 € RCS Nanterre B 432 177 913

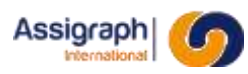

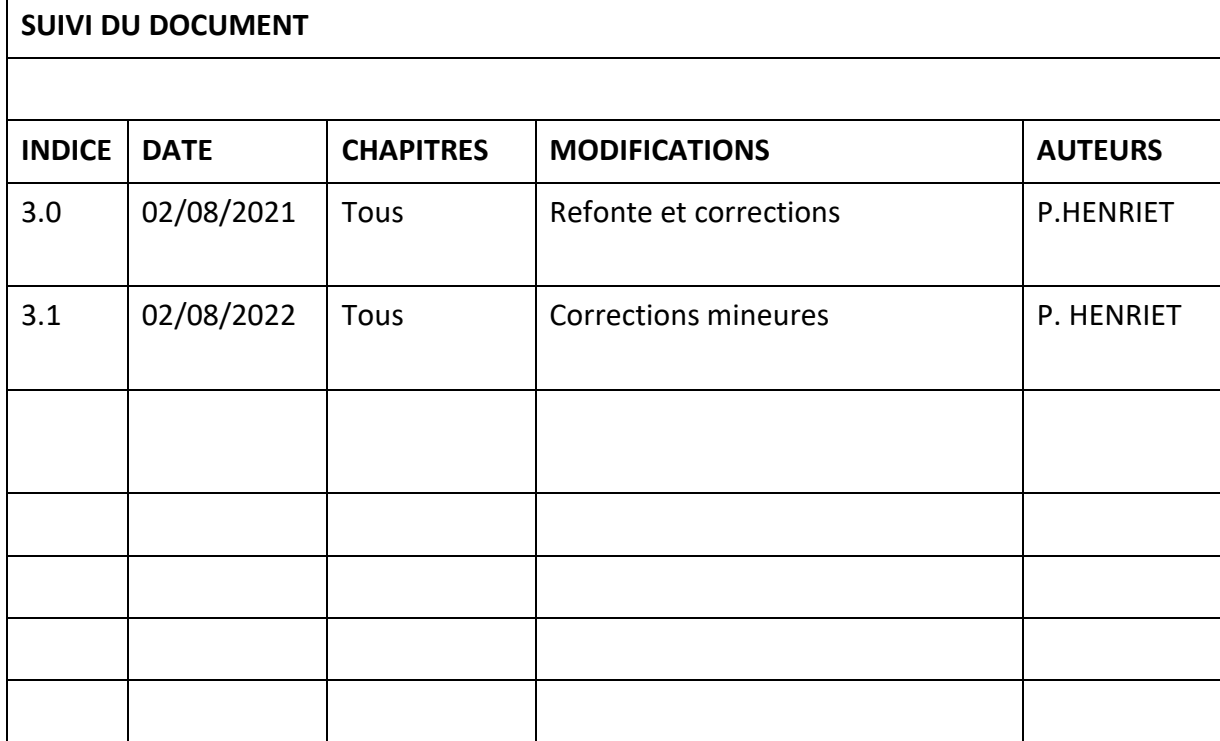

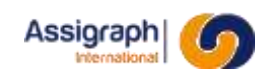

## **Table des Matières**

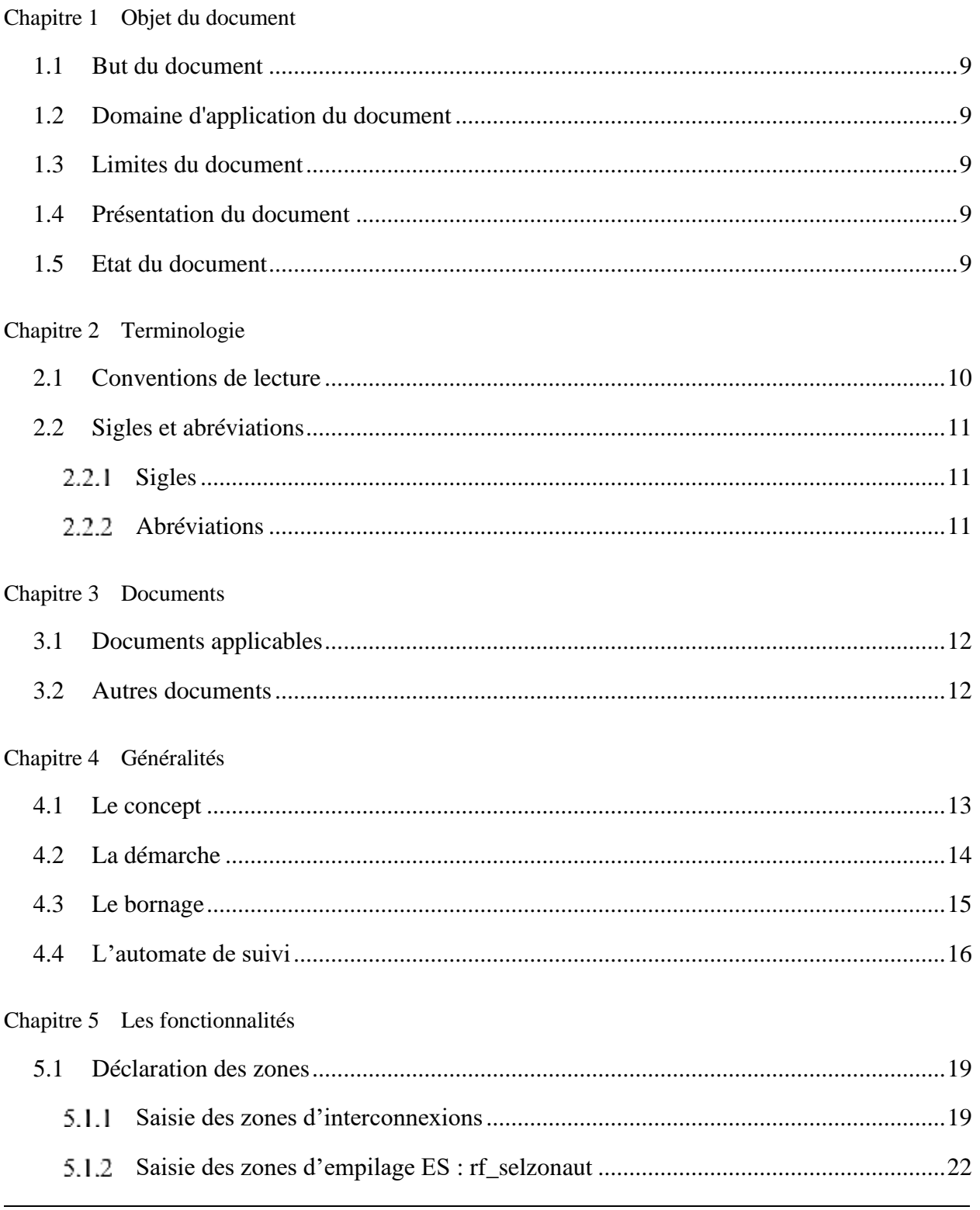

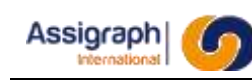

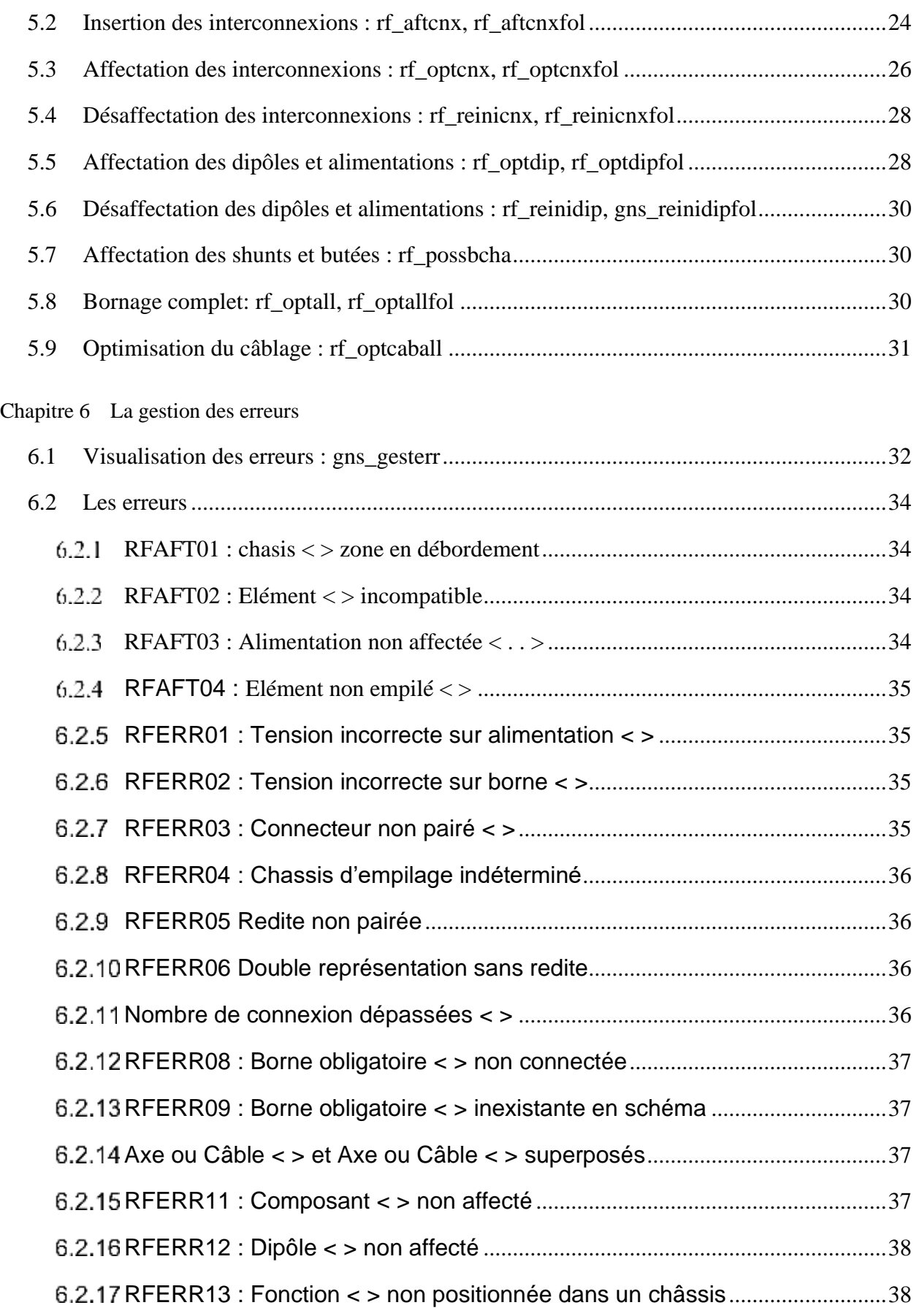

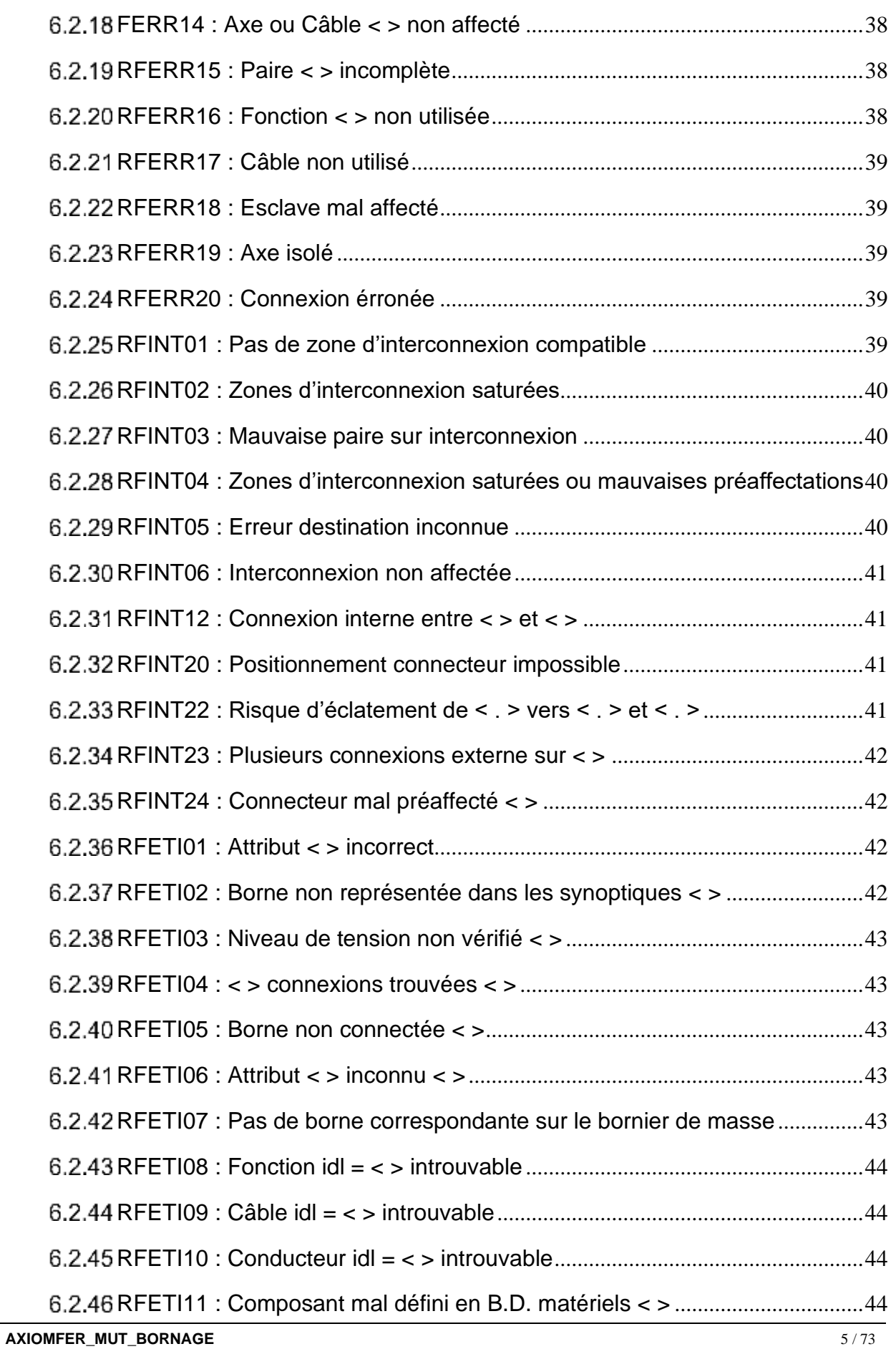

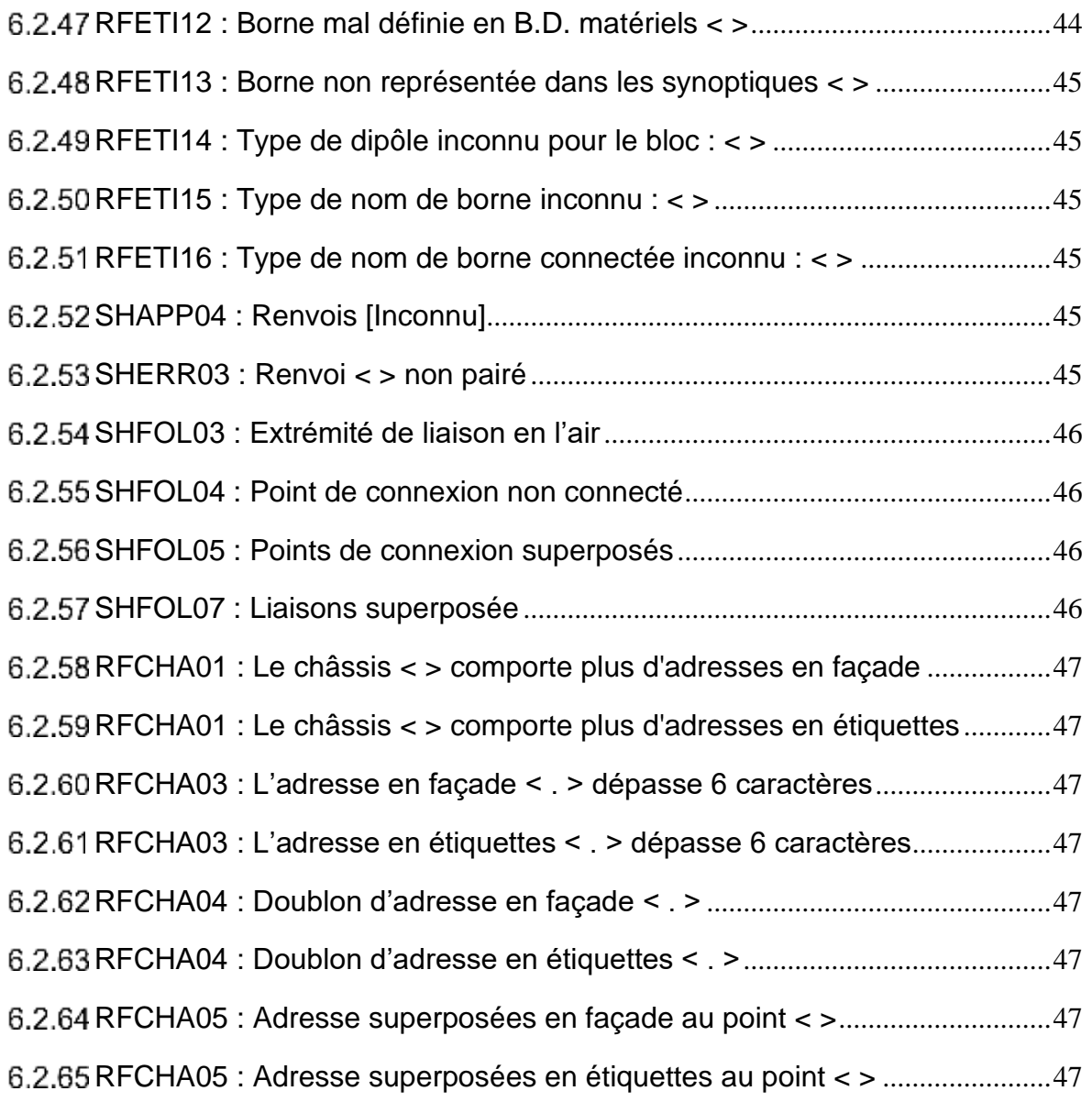

## Chapitre 7 [Les sous produits](#page-47-0)

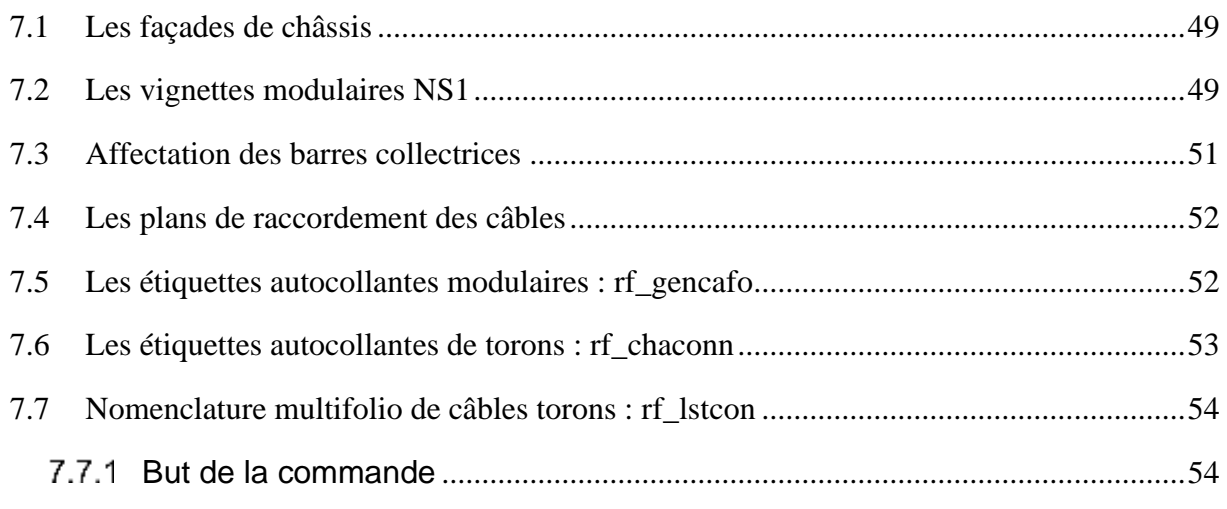

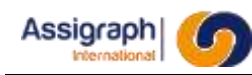

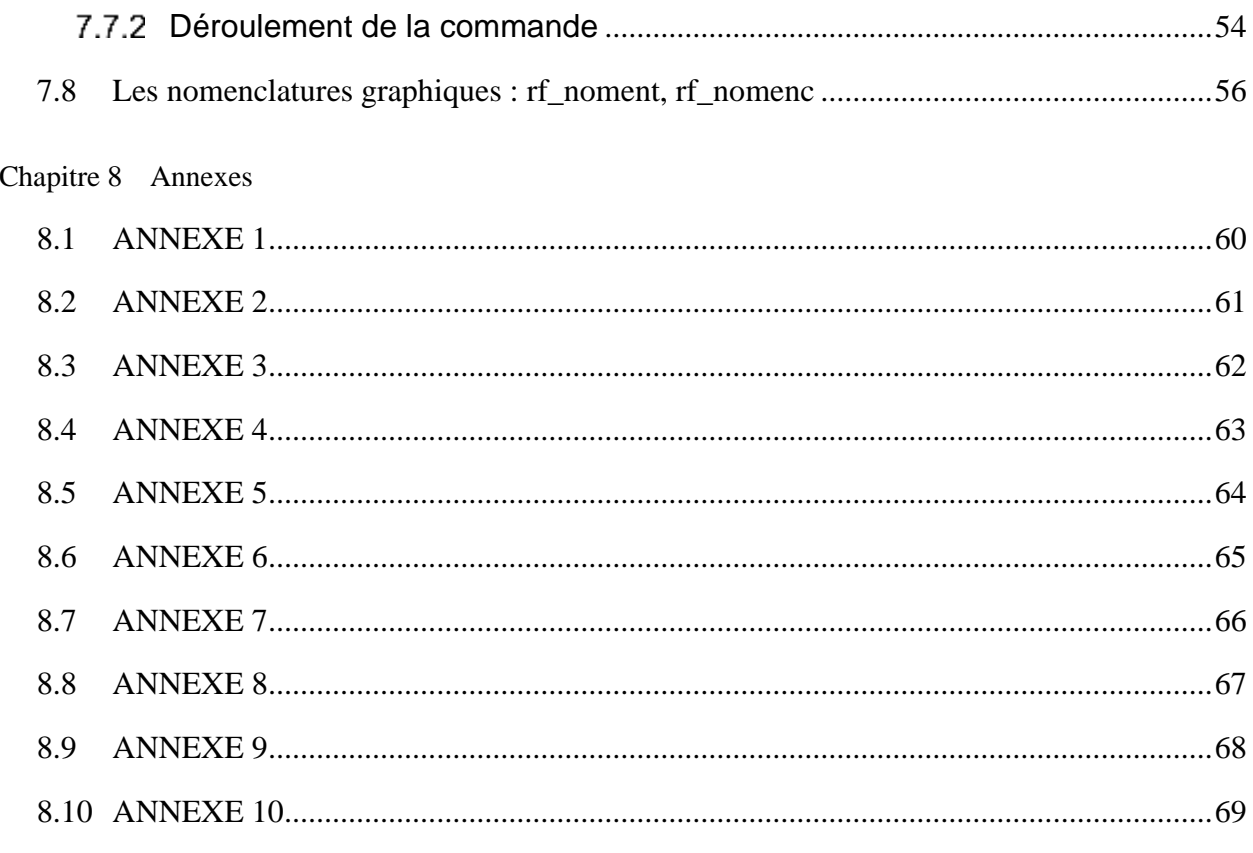

Chapitre 9 Glossaire

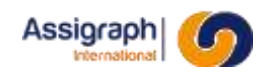

# **Table des illustrations**

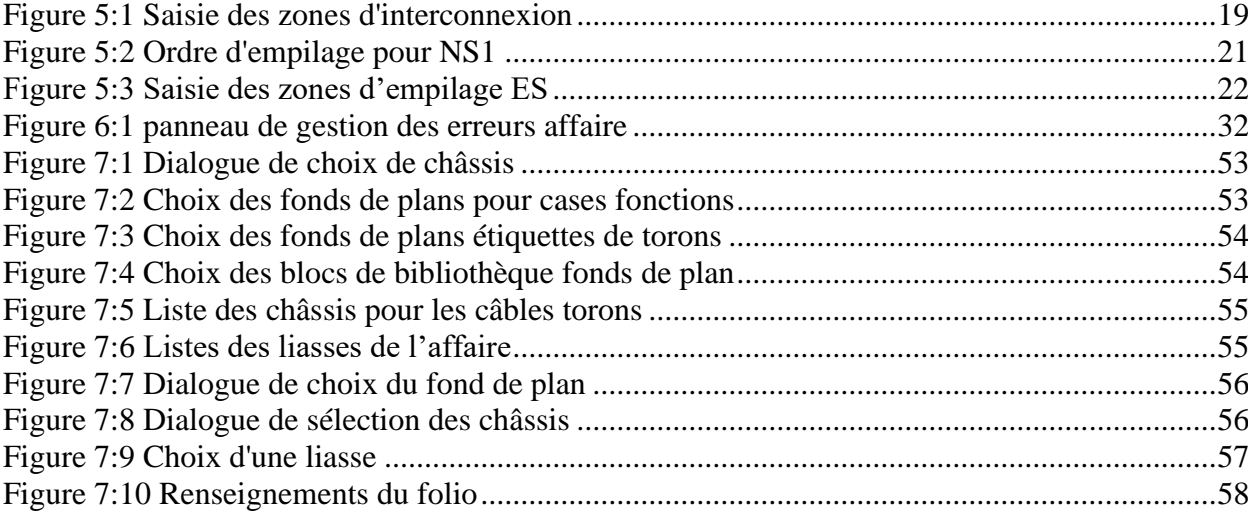

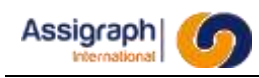

# <span id="page-8-0"></span>**Chapitre 1 Objet du document**

# <span id="page-8-1"></span>**1.1 But du document**

Ce document constitue le manuel utilisateur pour le module de bornage de l'application AxiomCAD Ferroviaire.

# <span id="page-8-2"></span>**1.2 Domaine d'application du document**

<span id="page-8-3"></span>Ce document est applicable aux versions 3.1.0 et ultérieures de l'application AxiomCAD.

# **1.3 Limites du document**

Ce document correspond uniquement à la description du module de bornage de l'application AxiomCAD Ferroviaire, il ne présente pas la saisie des bibliothèques de symboles et n'est pas le manuel utilisateur pour la saisie des affaires ni le manuel de la base des données des matériels.

## <span id="page-8-4"></span>**1.4 Présentation du document**

Le chapitre 1 présente le document et ses objectifs.

Le chapitre 2 fournit les définitions des termes ou abréviations spécifiques employées dans ce document et qui ne sont pas, à priori, connues des lecteurs de ce guide de rédaction.

Le chapitre 3 fournit la liste des documents cités ou utilisés pour la rédaction de ce document.

- Le chapitre 4 présente les généralités pour ce module de bornage de l'application AxiomCAD Ferroviaire.
- Le chapitre 5 décrit les fonctionnalités de l'application AxiomCAD Ferroviaire.
- Le chapitre 6 décrit les raisons des messages d'erreur et donne le moyen de faire disparaître l'erreur.
- Le chapitre 7 décrit les sous-produits graphiques.
- <span id="page-8-5"></span>Le chapitre 8 présente des éditions à titre indicatif.

## **1.5 Etat du document**

Ce document est complet.

**AXIOMFER\_MUT\_BORNAGE** 9 / 73

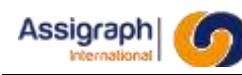

# <span id="page-9-0"></span>**Chapitre 2 Terminologie**

# <span id="page-9-1"></span>**2.1 Conventions de lecture**

On appelle « commande » l'action associée à un élément de menu. Représentation des touches clavier et des procédures

● Les touches spéciales du clavier sont représentées entre crochets [ ].

Exemple : [Return]

● Les résultats des commandes sont précédés d'une flèche (►).

Exemple : ► L'affaire choisie est ouverte.

Représentation de la navigation dans les menus

► Une commande dans un menu est représentée de la manière suivante :

La commande **Liasse…** du menu **Gestion Affaire**

► La navigation d'un menu vers un sous menu est représentée par une flèche  $(\rightarrow)$ 

Exemple : La commande **Folio** → **Ouvrir…** du menu **Fichier**

Représentation des boutons de la souris

● Les trois boutons de la souris sont représentés de la manière suivante :

Bouton droit : < D >

Bouton gauche :  $<$  G  $>$ 

Bouton centre : < C > ou SHIFT < D > pour les souris à deux boutons.

Représentation des noms des fichiers et des répertoires

► Les noms des fichiers ou répertoires sont représentés de la manière suivante :

### '**shusr2364\_date.log**'

Représentation du code des calculs

● Les calculs sont représentés de la manière suivante :

**BEGIN calcul := 'TF' || '{SIGNAL.NOM}' ;**

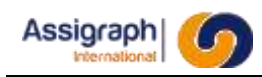

# <span id="page-10-0"></span>**2.2 Sigles et abréviations**

## <span id="page-10-1"></span>**Sigles**

**REMARQUE** : L'utilisation de ce sigle apporte au lecteur une aide à la compréhension du texte, une remarque indépendante.

**ATTENTION** : L'utilisation de ce sigle prévient le lecteur d'un point important de la documentation nécessitant son attention.

### <span id="page-10-2"></span>**Abréviations**

- **Signalisation :** pour signalisation ferroviaire.
- **BDM** : pour Base de Données des Matériels.

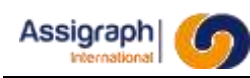

# <span id="page-11-0"></span>**Chapitre 3 Documents**

# <span id="page-11-1"></span>**3.1 Documents applicables**

Manuel Utilisateur Base de Données des Matériels Référence : LCU/2008/MUT/0001 Manuel Utilisateur Module de Saisie Référence : SCO/2009/MUT/0001

# <span id="page-11-2"></span>**3.2 Autres documents**

Manuel d'utilisation AutoCAD 2006. Non référencé.

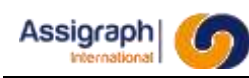

# <span id="page-12-0"></span>**Chapitre 4 Généralités**

# <span id="page-12-1"></span>**4.1 Le concept**

Après la saisie des documents de type façade et la saisie des documents de type synoptique l'application AxiomCAD Ferroviaire permet le traitement automatique des interconnexions, la gestion des éléments de raccordement et la création puis l'édition des sous-produits utiles à la réalisation de la documentation du poste de signalisation.

Les traitements automatiques analysent les documents, les déclarations faites dans la base de données du poste et la base de données des matériels et exécutent des taches dans un contexte établi. Il faut donc que lors de la saisie les règles soient respectées.

Pour vérifier le respect des règles de saisie les contrôles sont à exécuter et les messages d'erreurs aident l'opérateur à obtenir des documents conformes.

Les traitements automatiques, en cas de litige ou de choix contradictoires, ne peuvent pas prendre de décision. Des messages d'erreur sont alors émis. L'opérateur doit rendre la situation conforme et doit relancer le traitement si nécessaire.

Les contrôles sont obligatoires avant toute exécution de procédures automatiques.

Pour une exécution optimum des traitements et la justesse de son résultat le compte rendu des erreurs doit être vierge avant toute exécution.

Une erreur peut être la cause de l'émission de plusieurs messages. Une seule intervention peut donc faire disparaître plusieurs erreurs.

La disparition d'une erreur peut entraîner la création d'une ou plusieurs erreurs nouvelles.

Il faut donc exécuter de nouveau les contrôles avant d'être sur de la complète disparition des erreurs.

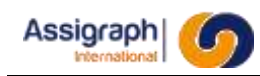

# <span id="page-13-0"></span>**4.2 La démarche**

Les cases grisées sont des traitements automatiques. Les autres sont des interventions manuelles de l'opérateur. La case principale bornage automatique correspond à la commande de bornage complet, elle intègre en un seul traitement l'ensemble des traitements qu'elle contient.

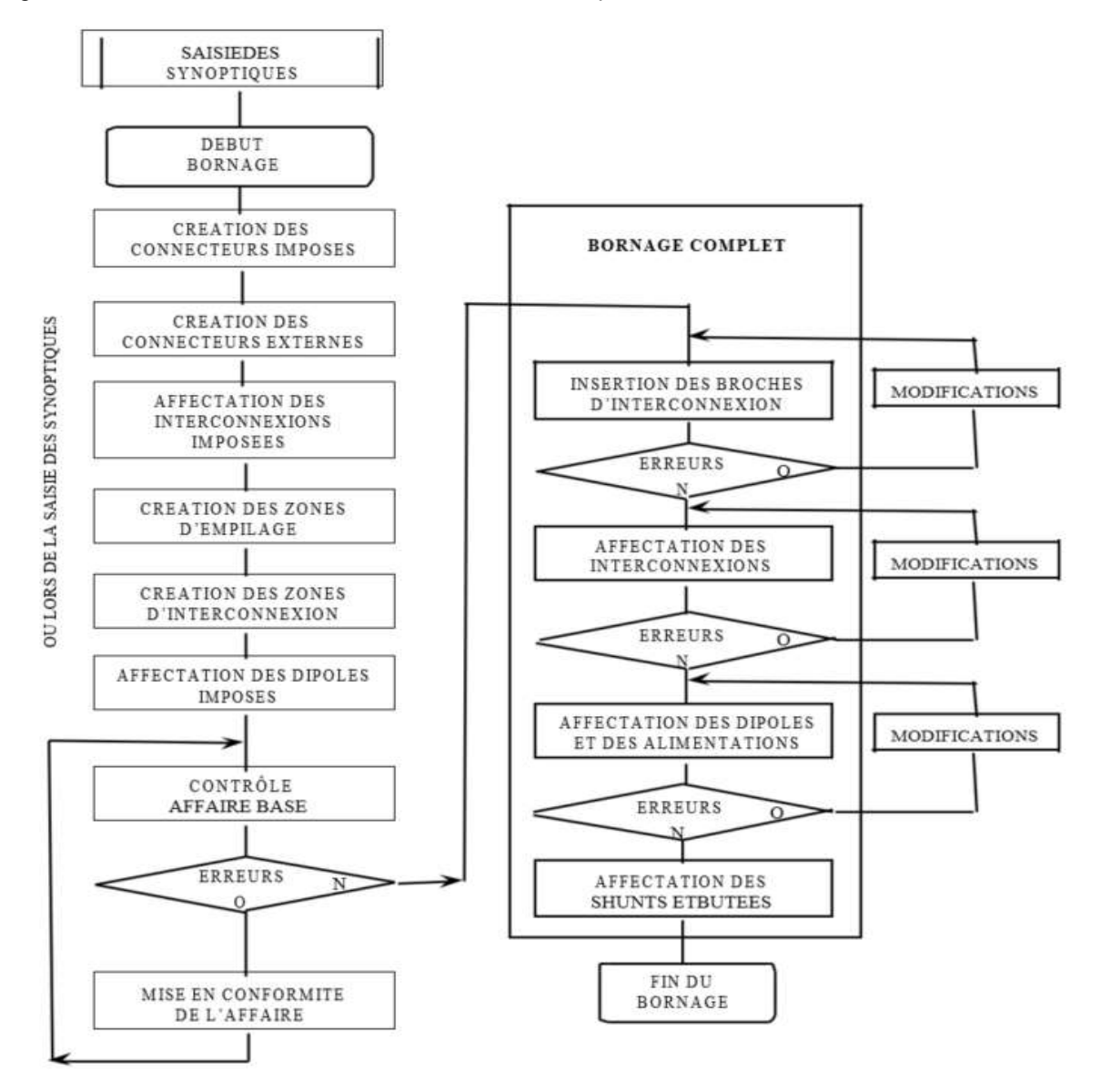

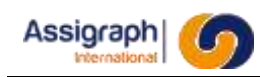

# <span id="page-14-0"></span>**4.3 Le bornage**

Les traitements automatiques sont les suivants :

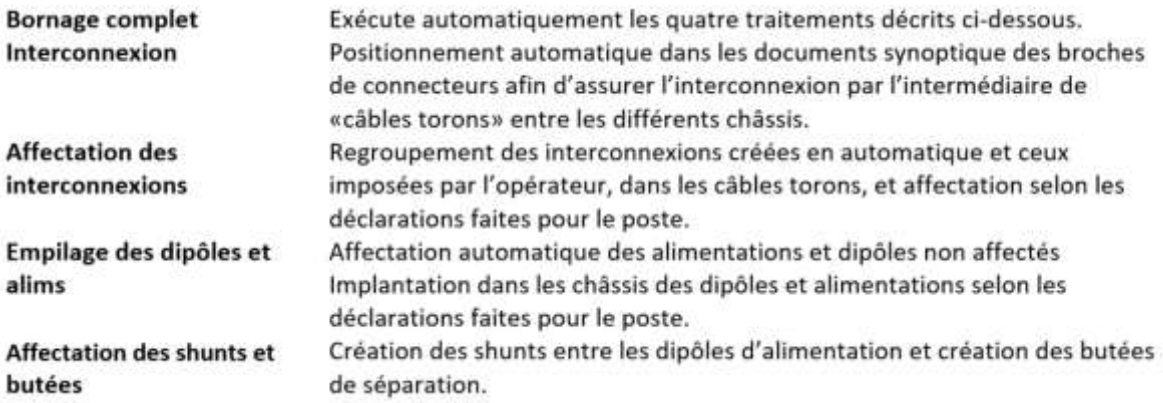

Ces traitements effectués dans cet ordre s'appellent le Bornage

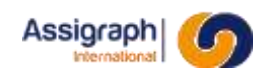

# <span id="page-15-0"></span>**4.4 L'automate de suivi**

Après la saisie pendant les contrôles et les traitements un automate de suivi gère l'état des folios. Cet état est donné à titre indicatif car pour un projet donné, il peut être nécessaire de borner le projet alors que tous les renseignements nécessaires à cette opération ne sont pas encore disponibles.

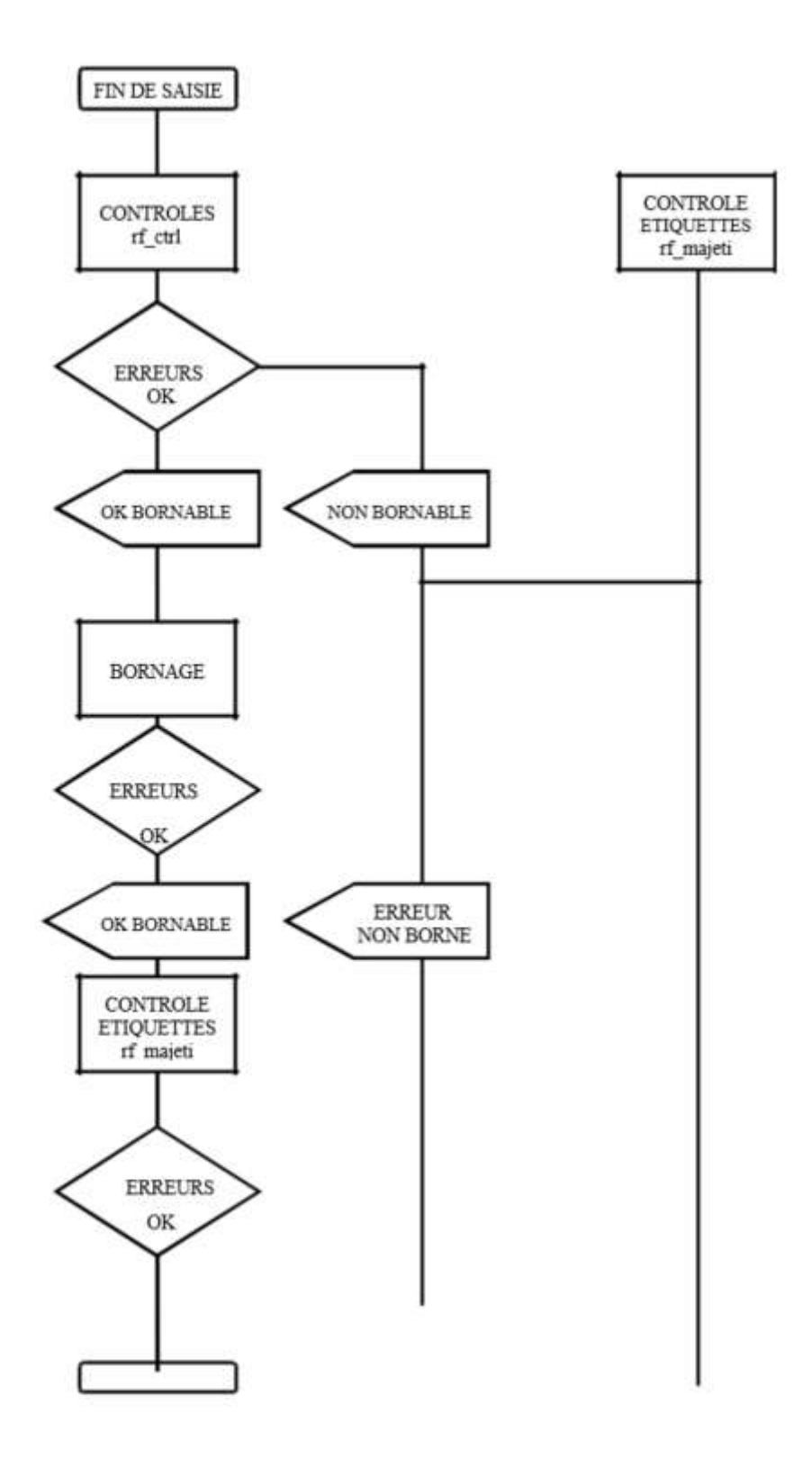

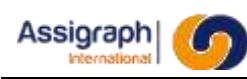

# <span id="page-16-0"></span>**Chapitre 5 Les fonctionnalités**

Le module bornage de l'application AxiomCAD Ferroviaire permet le contrôle des documents, l'insertion automatique des interconnexions nécessaires dans les documents synoptique et l'empilage des dipôles et des interconnexions ainsi que la constitution des sous-produits associés.

Les zones sont saisies à l'aide des deux commandes disponibles dans le menu **Gestion Affaire** :

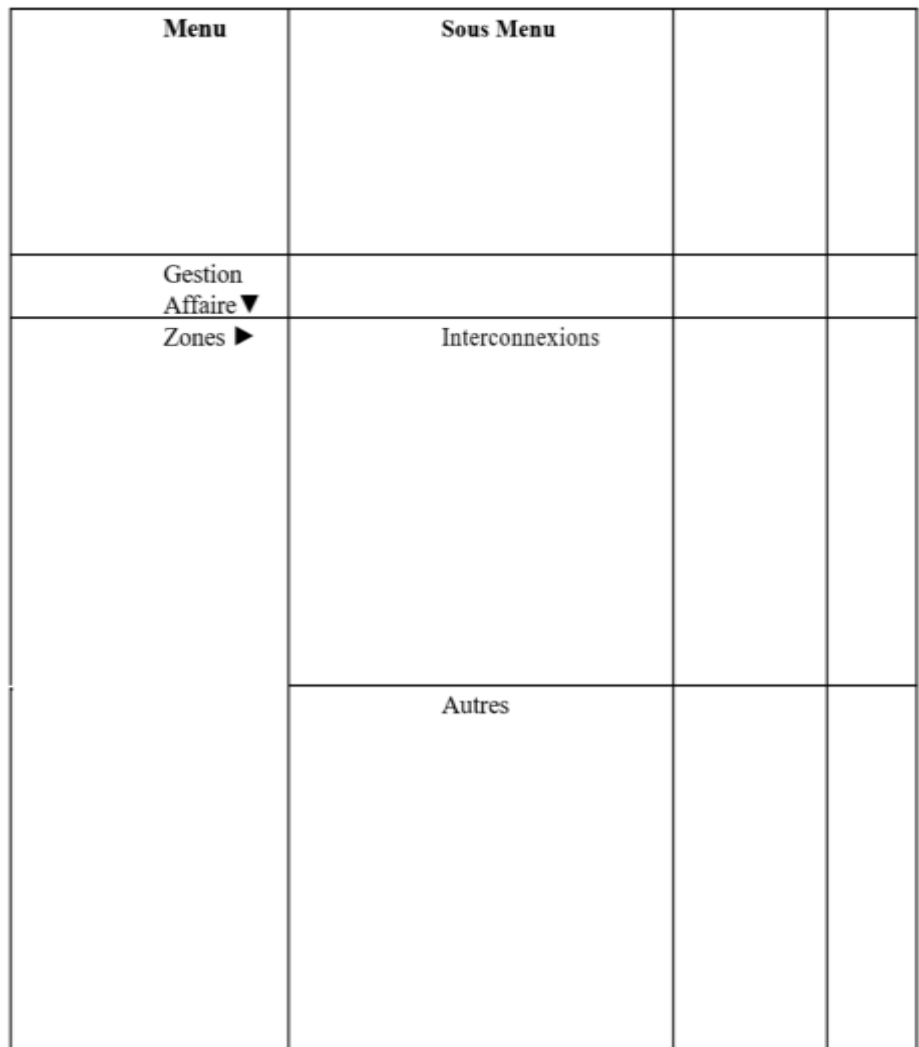

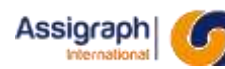

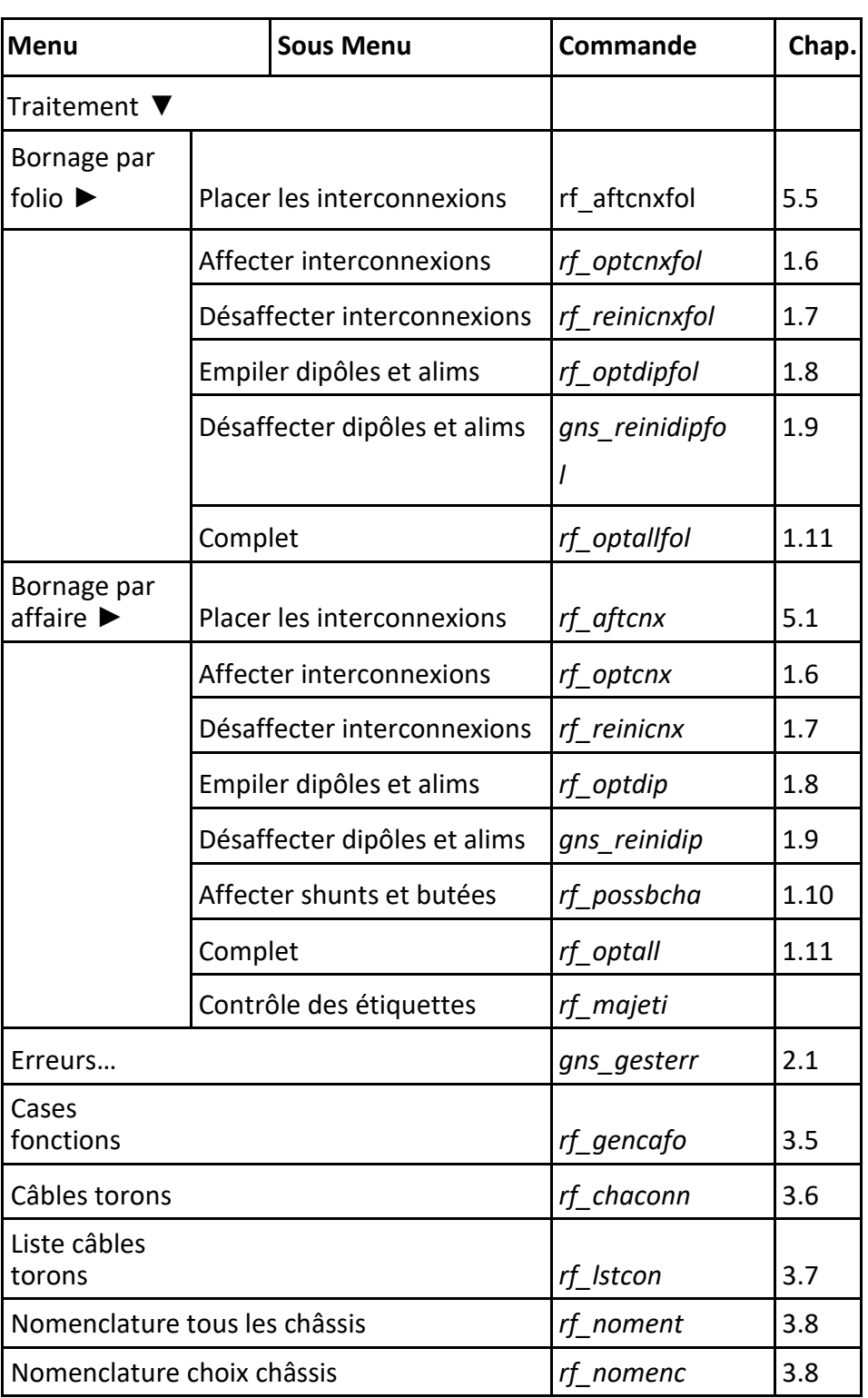

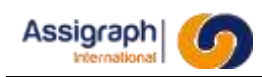

# <span id="page-18-0"></span>**5.1 Déclaration des zones**

#### <span id="page-18-1"></span>5.1.1 **Saisie des zones d'interconnexions**

La saisie des zones d'interconnexion détermine pour chaque châssis la ou les zones prédéfinies pour l'implantation des éléments d'interconnexion vers les autres châssis.

Les adresses de ces zones, les matériels autorisés et les configurations des câbles existants sont définies à l'aide des masques de saisie suivants.

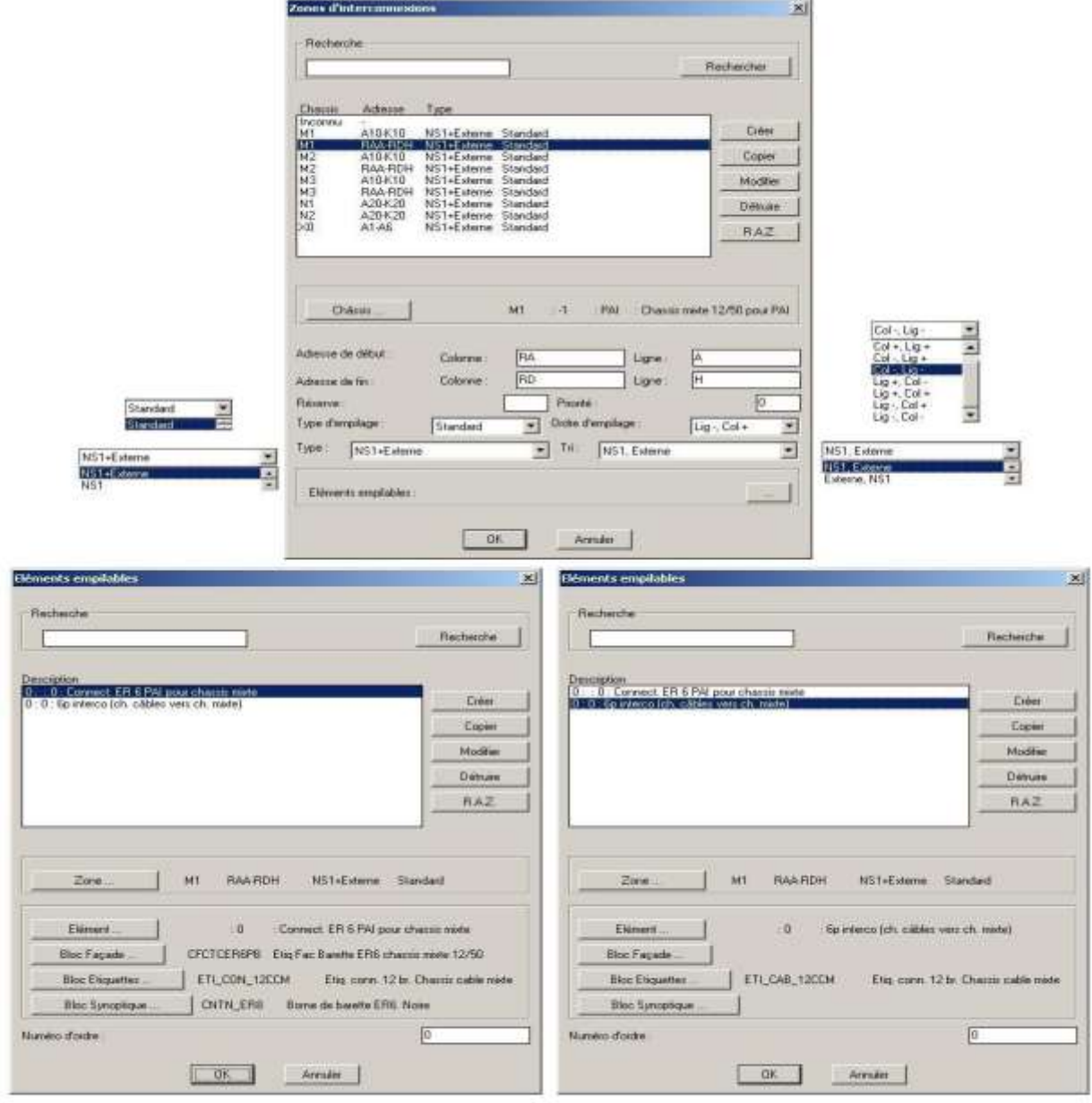

#### **Figure 5:1 Saisie des zones d'interconnexion**

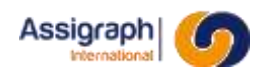

#### **Adresse**

Chaque zone est définie par une adresse de début et une adresse de fin.

#### **Réserve**

Dans le cas d'un empilage de type « standard », c'est le nombre de bornes de réserve laissées entre les bornes d'interconnexion de deux châssis différents.

#### **Priorité**

Dans le cas de deux zones d'interconnexions dans un même châssis la zone ayant le nombre le moins élevé est remplie la première.

#### **Ordres d'empilage**

Pour les châssis NS1 : voir Figure 1.5:2 - Ordre d'empilage pour NS1 page : 22

Pour les autres châssis : dans l'ordre des adresses

#### **Type d'empilage**

On distingue deux types d'empilage :

- l'empilage de type « modulo »
- l'empilage de type « standard »

Le type d'empilage est le même pour toutes les interconnexions entre deux châssis. Il est déterminé par l'opérateur en fonction du matériel d'interconnexion disponible dans les châssis.

#### *Empilage modulo*

Ce type d'empilage est caractérisé par le fait que les bornes connectées de part et d'autre d'une interconnexion doivent correspondre à des composantes modulo la capacité du toron utilisé.

#### *Empilage standard*

Ce type d'empilage correspond à l'utilisation de réglettes de n bornes dans au moins un des deux châssis d'extrémité.

#### **Type d'interconnexion**

Une zone d'interconnexion peut admettre de recevoir que des interconnexions provenant d'un châssis NS1 ou d'un châssis Externe ou les deux.

#### **Tri d'empilage**

Si la zone d'interconnexion admet plusieurs types d'interconnexion ce paramètre gère l'ordre de rangement des interconnexions.

#### **Eléments empilables**

L'action sur le bouton **Eléments empilables** permet de définir les éléments associés à cette zone

- description
- matériel en BDM
- représentation en façade
- représentation en étiquette
- représentation synoptique

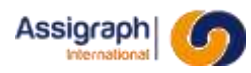

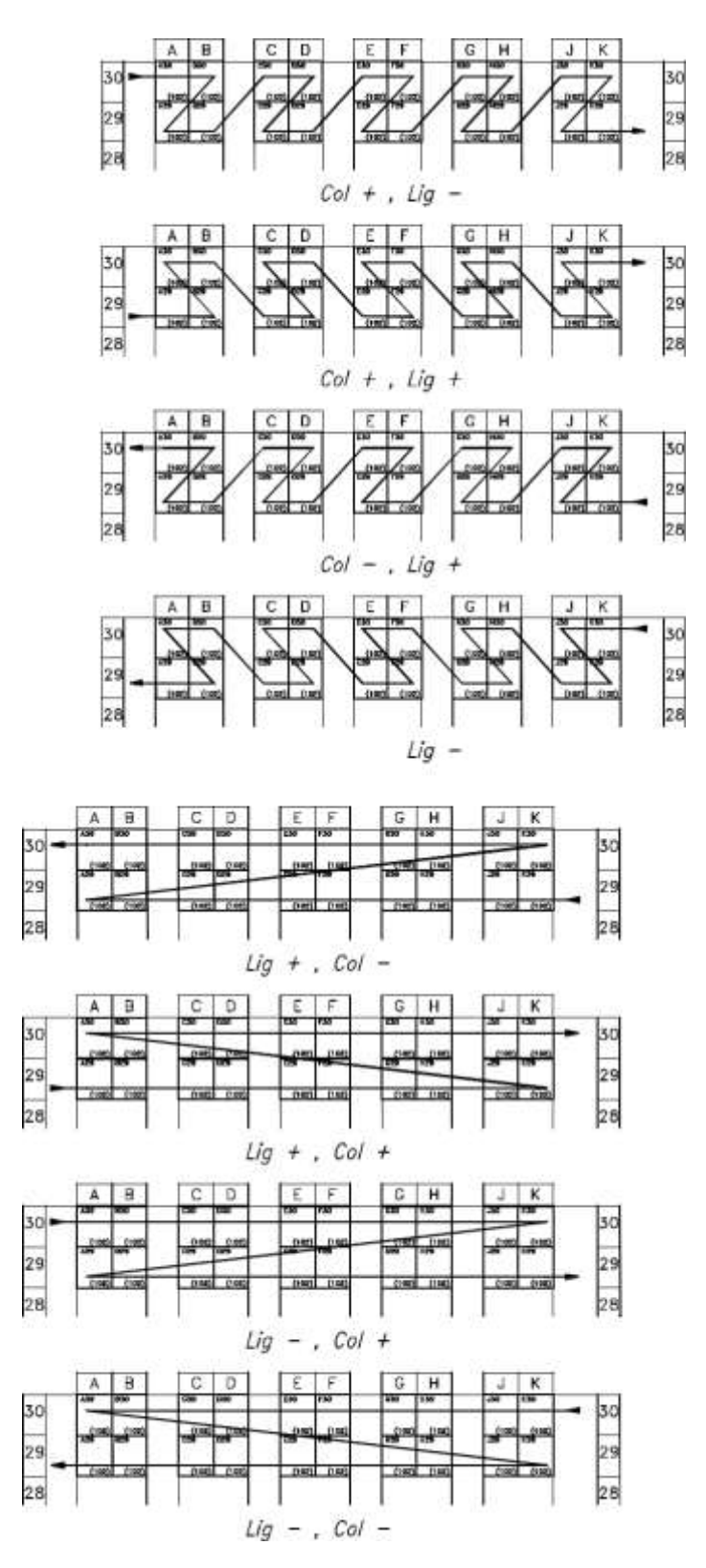

**Figure 5:2 Ordre d'empilage pour NS1**

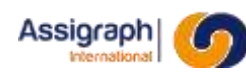

## <span id="page-21-0"></span>**Saisie des zones d'empilage ES : rf\_selzonaut**

La saisie des zones d'empilage ES détermine pour chaque châssis les alimentations autorisées sur les barres collectrices et le principe d'empilage des dipôles sur les supports.

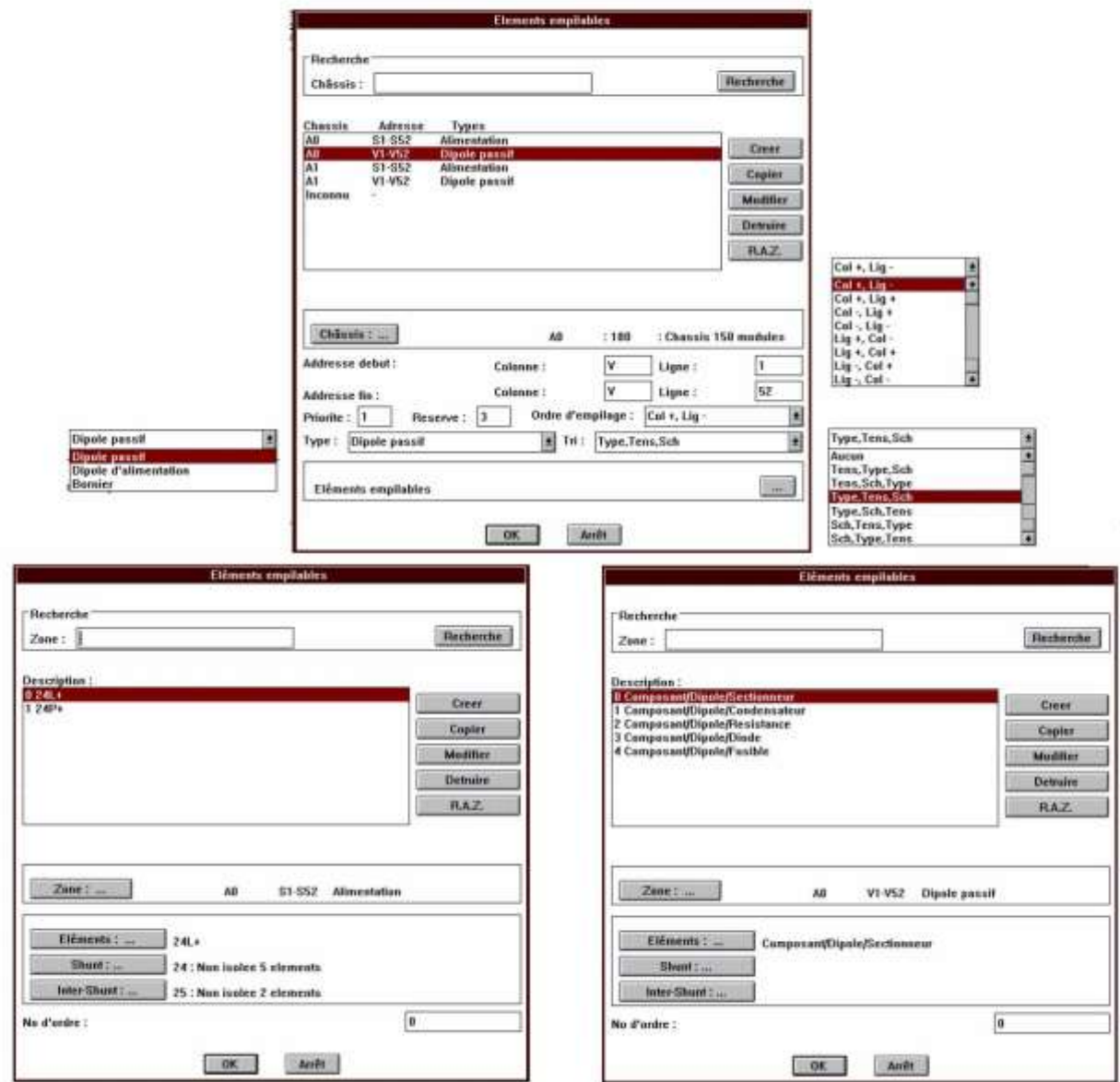

**Figure 5:3 Saisie des zones d'empilage ES**

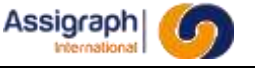

#### **Adresse**

Chaque zone est définie par une adresse de début et une adresse de fin qui détermine la zone où vont être empilés les éléments. Les zones d'empilages peuvent se chevaucher, par exemple pour définir un ordre d'empilage de gauche à droite pour un type d'élément, et un empilage de droite à gauche pour un autre type d'éléments.

#### **Réserve**

C'est le nombre d'emplacements de réserve laissés libres entre les regroupements d'éléments empilables.

#### **Priorité**

Dans le cas de deux zones d'empilage dans un même châssis pour un même matériel la zone ayant le nombre le moins élevé est choisie la première.

#### **Ordres d'empilage**

Détermine l'ordre dans lequel les éléments seront physiquement empilés, de gauche à droite (Lig + ou-, Col +), de droite à gauche (Lig + ou -, Col -), etc.

#### **Type d'empilage**

Le type d'éléments empilés est ici déclaré

On distingue trois types d'éléments empilages :

- les dipôles passifs : connectés par des liaisons souples à la partie supérieure et inférieure.
- les dipôles d'alimentation : reliés entre eux par un shunt à la partie inférieure.
- les borniers

#### **Tri d'empilage**

Combinaison entre les caractéristiques des dipôles passifs pour les trier :

- ► TENS : Tension de raccordement supérieur à 48V ou pas (borne noire ou borne blanche)
- TYP : Famille du dipôle : (ex: SEC = Sectionneur)
- SCH : renvoi vers le document synoptique.

L'optimisation du cablage des dipoles regroupe les dipoles interconnectés en fin

d'empilage, cette optimisation est décrite au chapitre 1.8.

#### **Eléments empilables**

L'action sur le bouton Eléments empilables permet de définir les éléments associés à cette zone

- description
- matériel en BDM
- représentation en façade
- représentation en étiquette

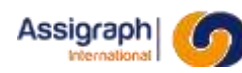

# <span id="page-23-0"></span>**5.2 Insertion des interconnexions : rf\_aftcnx, rf\_aftcnxfol**

Cette commande analyse le synoptique chargé graphiquement sous AutoCAD et insère les broches de connecteur d'interconnexion nécessaires pour la réalisation du schéma synoptique

Le logiciel distingue

- ► les broches d'interconnexions et les autres éléments
- ► les liaisons internes reliant deux éléments entre eux ou une broche d'interconnexion et un élément et les liaisons externes reliant deux broches d'interconnexion

Les broches d'interconnexion déjà insérées sont préaffectées au même châssis que celui où se trouve l'élément connecté par une liaison interne

Si les broches d'interconnexion ne sont pas pairées le logiciel détecte une broche d'interconnexion reliée par des liaisons internes à deux châssis différents et émet un message d'erreur.

Si deux éléments appartenant à deux châssis différents sont reliés par une connexion et que chaque châssis a une zone d'interconnexion avec des configurations compatibles le progiciel coupe la liaison en y insérant une broche de connecteur d'interconnexion compatible. Si les zones sont incompatibles un message est émis.

L'insertion de ces broches se fait en tenant compte des paramètres de l'affaire. Si celui-ci ne peut être respecté l'insertion ne se fait pas et l'erreur RFINT20 Positionnement des connecteurs impossibles est générée.

Ces erreurs proviennent de contrôles effectués lors de la pose des interconnexions ou suite à des impossibilités détectées lors du traitement.

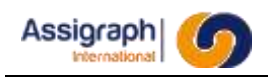

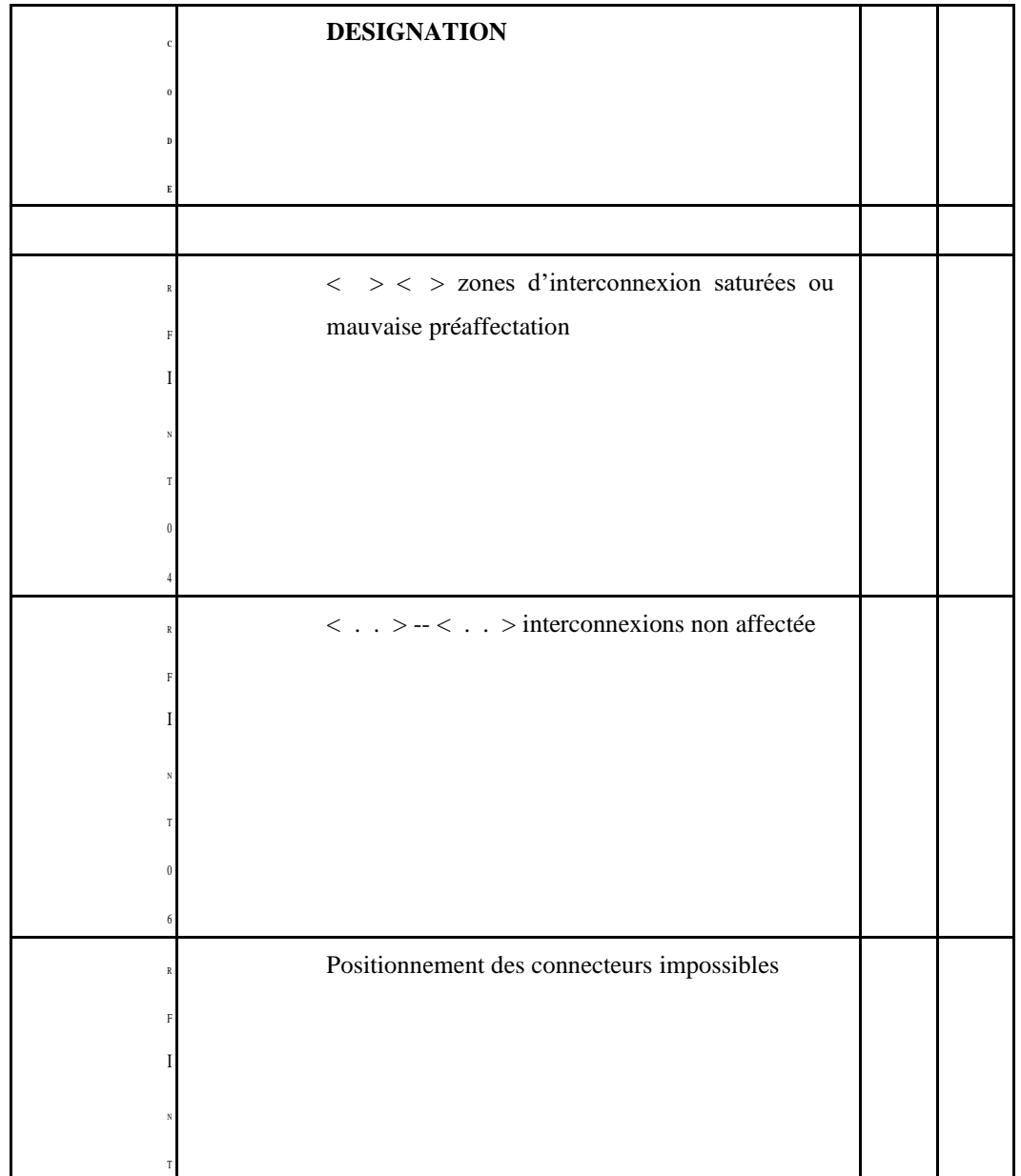

**rf\_aftcnx** effectue le traitement sur toute l'affaire.

**rf\_aftcnxfol** effectue le traitement sur le folio courant.

# <span id="page-25-0"></span>**5.3 Affectation des interconnexions : rf\_optcnx, rf\_optcnxfol**

Le logiciel selon son principe d'affectation des interconnexions tenant compte des données saisies pour les zones d'interconnexions tri et affecte les broches d'interconnexion qui n'ont pas été préaffectées par l'opérateur.

Cette opération faite dans la base de données est visible à l'édition des documents. Si un document est édité à l'écran un rafraichissement du document permet la mise à jour de celui-ci.

Ces erreurs proviennent de contrôles effectués lors de l'affectation des interconnexions ou suite à des impossibilités détectées lors du traitement.

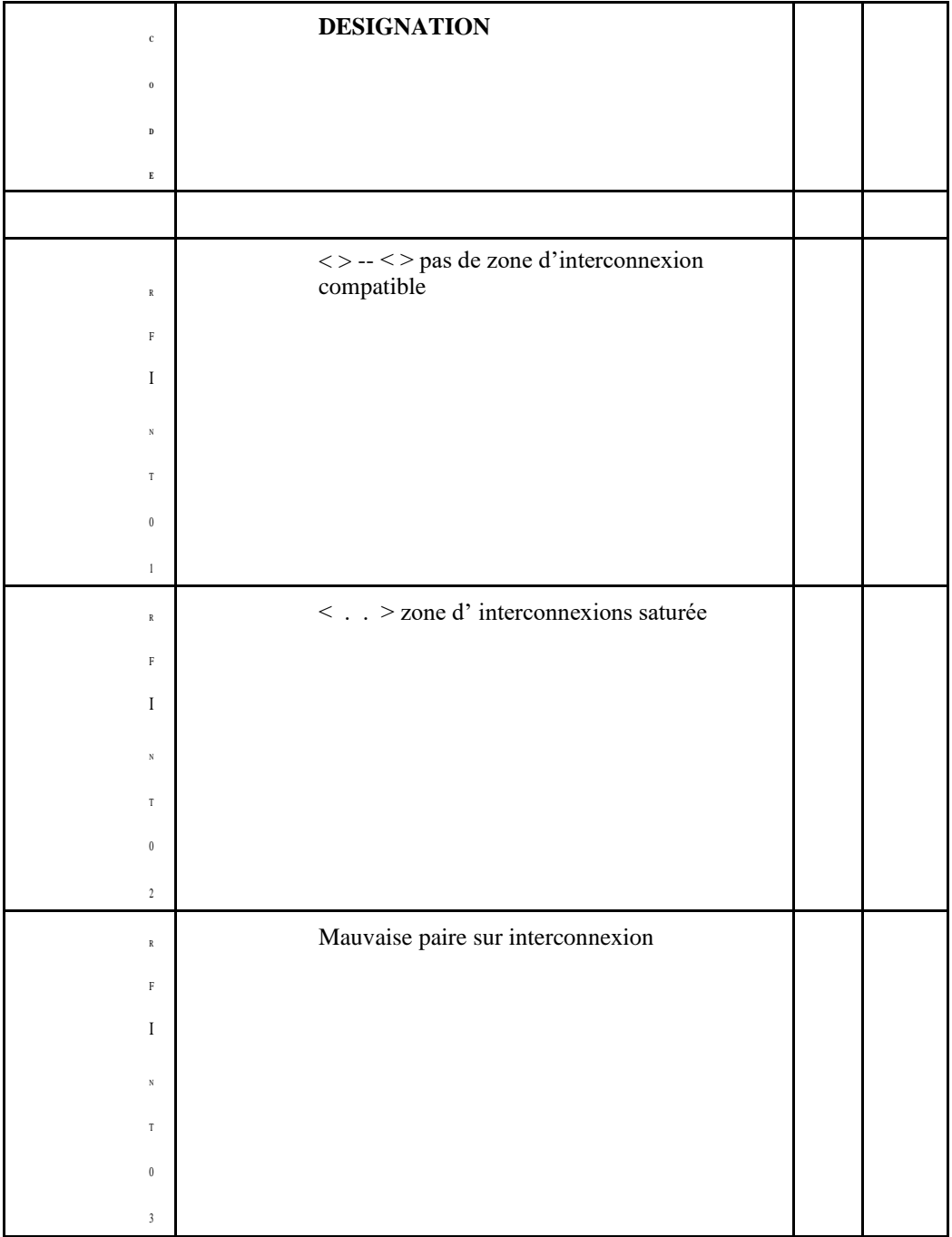

**AXIOMFER\_MUT**\_**BORNAGE** 26 / 73

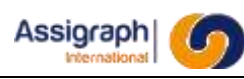

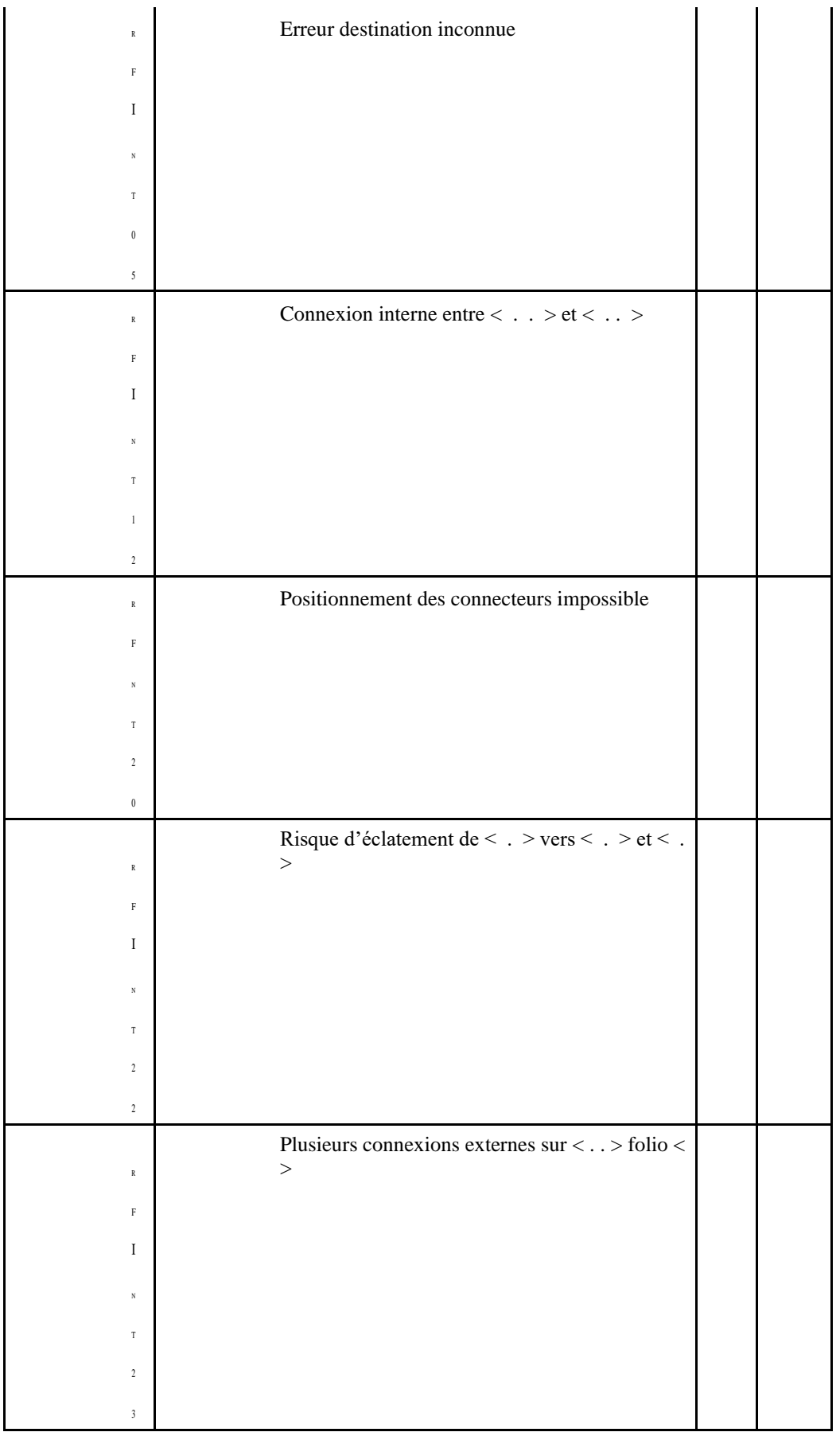

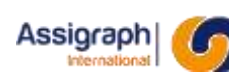

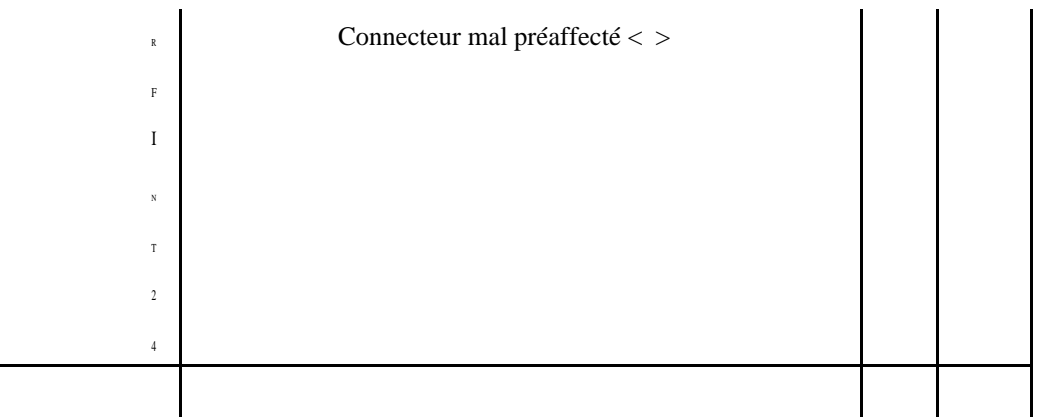

**rf** optcnx effectue le traitement sur toute l'affaire.

<span id="page-27-0"></span>**rf\_optcnxfol** effectue le traitement sur le folio courant.

# **5.4 Désaffectation des interconnexions : rf\_reinicnx, rf\_reinicnxfol**

La commande de désaffectation efface l'affectation des interconnexions qui ont été affectés lors du traitement. Les interconnexions préaffectées ou affectées par l'opérateur ne sont pas modifiées. Il faut désaffecter à l'aide de la commande de désaffectation en pointant le composant dans le document synoptique ou en utilisant le bouton désaffecter en sélectionnant le composant de la fonction connecteur concernée.

**rf\_reinicnx** effectue le traitement sur toute l'affaire.

<span id="page-27-1"></span>**rf** reinicnxfol effectue le traitement sur le folio courant.

# **5.5 Affectation des dipôles et alimentations : rf\_optdip, rf\_optdipfol**

L'application, selon son principe d'empilage des dipôles d'alimentation et passifs, et en tenant compte des données saisies pour les zones d'empilage ES, trie et implante les dipôles sur les supports si ceuxci n'ont pas été affectés par l'opérateur.

Les dipôles sont regroupés en fonction de leur type pour les dipôles passifs, en fonction de l'alimentation pour les dipôles d'alimentation. Ils sont ensuite empilés sur les supports d'empilage. Chaque groupe est séparé par le nombre d'emplacement indiqué par le champ réserve de la zone d'empilage concernée.

#### **Optimisation :**

Si le paramètre d'optimisation de l'empilage des dipôles est sélectionné dans les paramètres de l'affaire, tous les dipôles passifs connectés entre eux sont regroupés en fin de la zone d'empilage et sont placés les uns à la suite des autres afin de limiter la longueur des fils nécessaires pour les connecter.

#### **Shunt et butées**

A la fin de l'empilage, l'application lance l'affectation des shunts et butées décrite au chapitre 1.10.

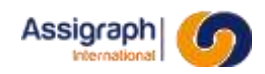

Les erreurs ci-dessous proviennent de contrôles effectués lors de l'affectation des dipôles et alims ou suite à des impossibilités détectées lors du traitement.

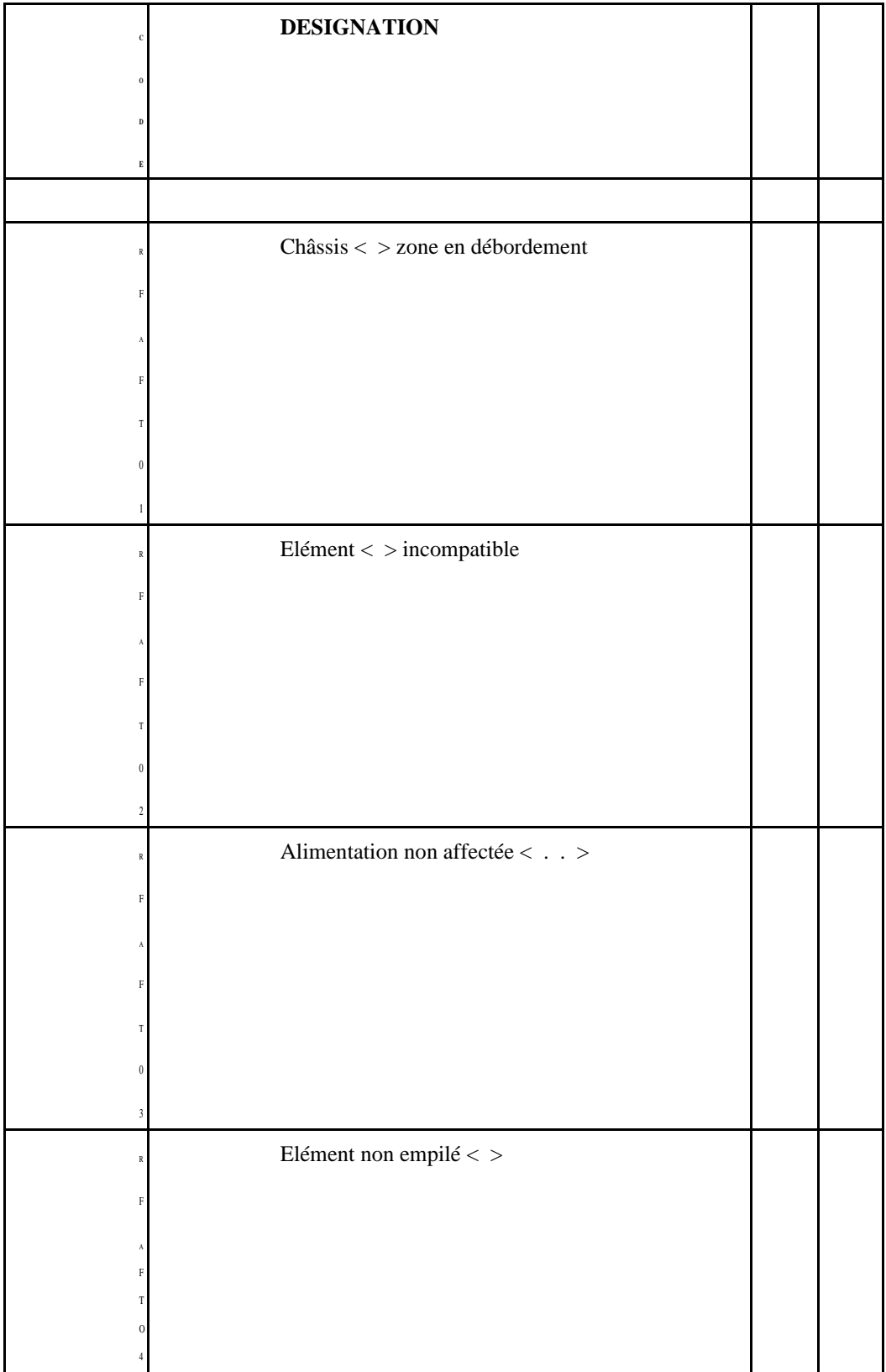

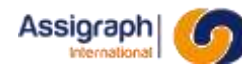

**rf** optdip effectue le traitement sur toute l'affaire.

**rf\_optdipfol** effectue le traitement sur le folio courant.

# <span id="page-29-0"></span>**5.6 Désaffectation des dipôles et alimentations : rf\_reinidip, gns\_reinidipfol**

La commande de désaffectation efface l'affectation des dipôles et des alimentations qui ont été affectés lors du traitement.

**ATTENTION** : Les dipôles et alimentations préaffectés partiellement ou affectés par l'opérateur ne sont pas modifiés. Il faut désaffecter à l'aide de la commande de désaffectation en pointant le composant dans le document synoptique ou en utilisant le bouton désaffecter en sélectionnant le composant de la fonction support empilage ou barre collectrice concernée.

**rf** reinidip effectue le traitement sur toute l'affaire.

<span id="page-29-1"></span>**gns\_reinidipfol** effectue le traitement sur le folio courant.

## **5.7 Affectation des shunts et butées : rf\_possbcha**

Cette fonction permet d'affecter les shunts et les butées nécessaires au câblage des alimentations et à la fixation des empilages sur les supports.

Le principe d'affectation des shunts est le suivant :

L'application positionne alternativement le matériel désigné par le champ shunt de la zone d'empilage, puis le matériel désigné par le champ inter-shunt jusqu'à ce que tous les dipôles d'alimentation d'une même alimentation soient connectés. Le dernier matériel utilisé est coupé pour ne raccorder que les dipôles présents sur l'empilage. La capacité des shunts (nombre de dipôles pouvant être raccordés) est définie en base de données des matériels.

Le principe d'affectation des butées est le suivant :

Pour chaque support d'empilage, l'application recherche les regroupements de dipôles et y affecte, pour chaque regroupement, le nombre de matériels de type Additifs/Flasques ES16 qui est déclaré en base de données des matériels pour le support d'empilage.

## <span id="page-29-2"></span>**5.8 Bornage complet: rf\_optall, rf\_optallfol**

Cette fonction exécute en totalité pour une affaire

 $L'$ insertion des interconnexions (voir chapitre 5.1 Insertion des interconnexions) ;

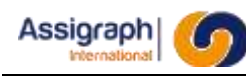

- si le paramètre d'optimisation du câblage des relais de l'affaire est sélectionné, l'optimisation est effectuée (voir chapitre 1.12 Optimisation du câblage : rf optcaball) ;
- l'affectation des broches d'interconnexion (voir chapitre 1.6 Affectation des interconnexions) ;
- l'empilage des dipôles d'alimentation et passifs (voir chapitre 1.8 Affectation des dipôles et alimentations).

**rf\_optall** effectue le traitement sur toute l'affaire.

<span id="page-30-0"></span>**rf** optallfol effectue le traitement sur le folio courant.

# **5.9 Optimisation du câblage : rf\_optcaball**

Cette fonction optimise le positionnement des contacts de relais pour économiser le câblage des châssis NS1.

L'optimisation du câblage est réalisée en quatre étapes.

**ATTENTION** : Cette opération modifie l'affectation courante des relais, elle peut remettre en cause le câblage des relais.

- 1. Désaffectation des relais non préaffectés par l'utilisateur.
- 2. Affectation des bobines et contacts d'un même relais et qui sont connectées ensembles.

3. Affectation des bobines et contacts de relais différents, qui sont connectées ensembles et qui n'ont pas été affectés en 2.

4. Affectation sans optimisation de câblage des éléments non affectés restants.

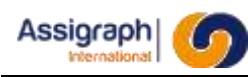

# <span id="page-31-0"></span>**Chapitre 6 La gestion des erreurs**

## <span id="page-31-1"></span>**6.1 Visualisation des erreurs : gns\_gesterr**

Cette commande permet la gestion des erreurs de l'affaire (affichage, suppression, mise à jour).

### **Utilisation de la commande**

► Lancer la commande **Erreurs…** du menu **Traitement**. Le panneau de gestion des indices s'affiche :

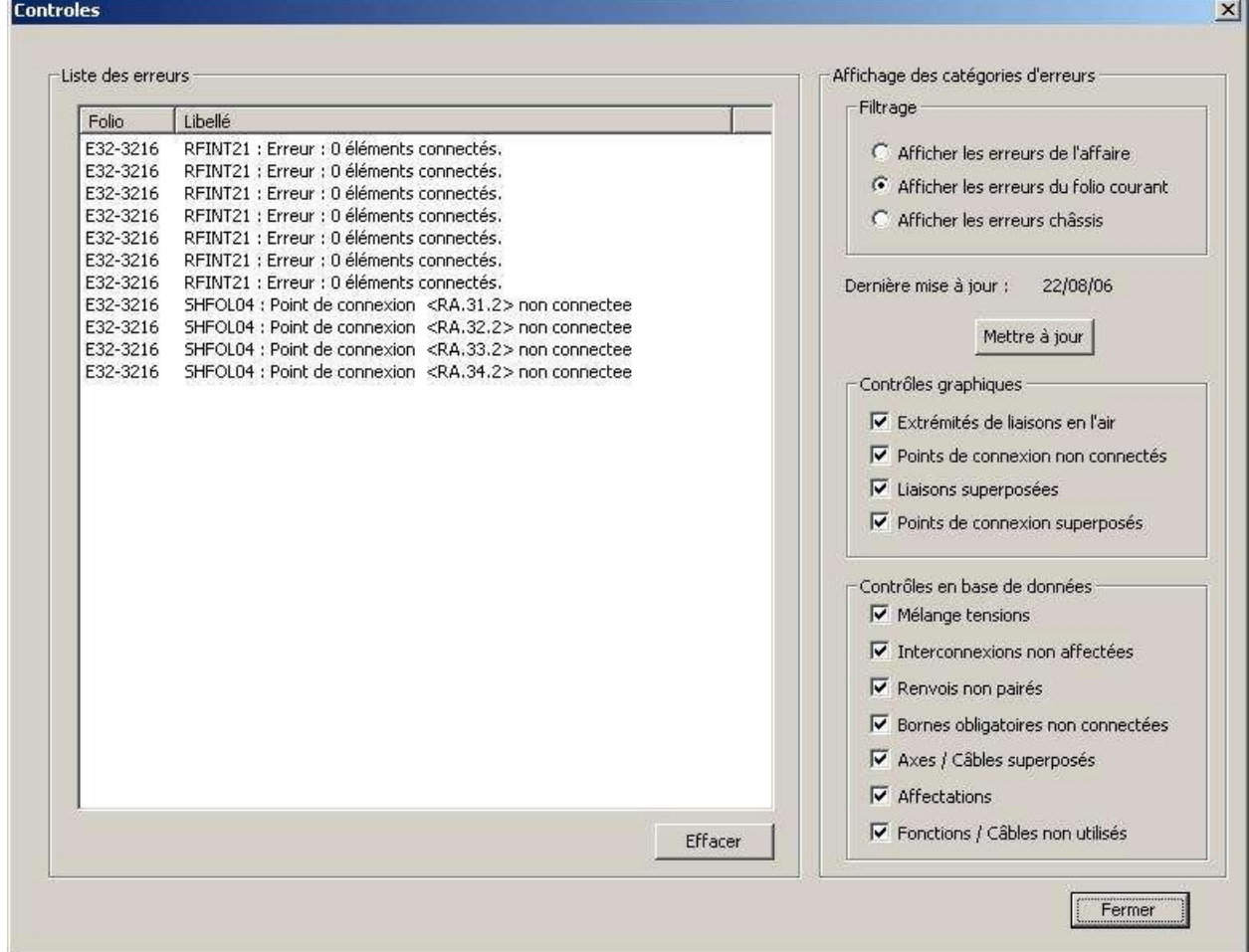

**Figure 6:1 panneau de gestion des erreurs affaire**

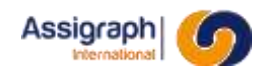

Le panneau comporte :

- Sur la partie gauche : La liste des erreurs de l'affaire.
- Sur la partie droite : La liste des catégories d'éléments affichables.
- **Localiser l'erreur** : Double-cliquer sur l'erreur dans la liste. Le folio contenant l'erreur est chargé et un zoom est effectué sur l'élément incriminé.
- **Effacer une erreur** : Sélectionner l'erreur dans la liste et cliquer sur **Effacer**. Efface l'erreur sélectionnée de la liste des erreurs (suppression de la liste uniquement).
- **Mise à jour des erreurs** : Sélectionner les erreurs à mettre à jour (affaire, folio ou châssis) et cliquer sur **Mettre à jour**.

Réalise le contrôle complet de l'affaire (folio ou châssis) et met à jour la date de mise à jour de l'affaire (le folio ou les châssis).

● **Choix des erreurs à afficher** : Sélectionner les erreurs à afficher avec les boutons situés dans la partie filtrage (choix entre les erreurs de l'affaire, les erreurs du folio courant ou les erreurs de châssis « RFCHAxx »).

Met à jour la liste des erreurs en fonction de la sélection effectuée.

● **Filtrage des erreurs** : Le filtrage s'exerce en cochant les cases des catégories d'erreurs à afficher.

La liste des erreurs se met à jour dynamiquement.

Les filtres proposés sont :

- « Extrémités de liaisons en l'air » : Affiche/Cache les erreurs concernant les liaisons en l'air (SHFOL03).
- « Points de connexions non connectés » : Affiche/Cache les erreurs concernant les points de connexions non connectés (SHFOL04).
- « Points de connexions superposés » : Affiche/Cache les erreurs concernant les points de connexions superposés (SHFOL05).
- « Liaisons superposées » : Affiche/Cache les erreurs concernant les liaisons superposées (SHFOL07).
- « Mélange tensions » : Affiche/Cache les erreurs concernant les tensions (RFERR01 et RFERR02).
- « Interconnexions non affectées » : Affiche/Cache les erreurs concernant les interconnexions (RFERR03, RFINT01, RFINT12 et RFINT22 à RFINT24).
- « Renvois non pairés » : Affiche/Cache les erreurs concernant les renvois (SHERR03, SHAPP04, RFERR05 et RFERR06).
- « Bornes obligatoires non connectées » : Affiche/Cache les erreurs concernant les bornes obligatoires (RFERR08 et RFERR09).
- « Axes/Câbles superposés » : Affiche/Cache les erreurs concernant les câbles et les axes (RFERR10).

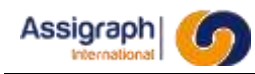

- « Affectations » : Affiche/Cache les erreurs concernant les affectations (RFERR04, RFERR11, RFERR12, RFERR13 et RFERR14).
- « Fonctions/Câbles non utilisés » : Affiche/Cache les erreurs concernant les utilisations des fonctions et des câbles (RFERR15, RFERR16 et RFERR17).

# <span id="page-33-0"></span>**6.2 Les erreurs**

Ce chapitre donne la description des messages d'erreurs de l'application et les interventions à effectuer pour les corriger.

Les messages d'erreurs sont réinitialisés par les contrôles qui les ont générés. Il est donc indispensable de relancer les contrôles après avoir corriger les erreurs.

## <span id="page-33-1"></span>**RFAFT01 : chasis < > zone en débordement**

### **Erreur**

Le traitement a rempli une zone complètement et il lui reste des éléments non empilés.

#### **Intervention**

<span id="page-33-2"></span>Agrandir la zone ou déclarer une autre zone pouvant recevoir les éléments restant à empiler.

## **RFAFT02 : Elément < > incompatible**

#### **Erreur**

Le traitement n'a pas pu empiler cet élément. Il n'est pas compatible avec le support d'empilage utilisé.

## **Intervention**

Vérifier la déclaration des représentations du dipôle empilable utilisé sur le support ou utiliser un dipôle compatible en schéma.

## <span id="page-33-3"></span>**RFAFT03 : Alimentation non affectée < . . >**

#### **Erreur**

Le traitement n'a pas pu affecter cette alimentation. Il n'y a pas de barre collectrice où connecter cette alimentation.

#### **Intervention**

Créer une barre collectrice affectée à cette alimentation.

## <span id="page-34-0"></span>**RFAFT04 : Elément non empilé < >**

## **Erreur**

Le traitement n'a pas pu empiler cet élément.

## **Intervention**

Vérifier si une erreur RFAFT01, RFAFT02 ou RFAFT04 concerne cet élément et la corriger si c'est le cas.

Si l'élément n'est pas concerné par une autre erreur, aucune zone d'empilage ne comporte de déclaration compatible avec l'élément. Déclarer ce matériel empilable dans une zone d'empilage.

## <span id="page-34-1"></span>**RFERR01 : Tension incorrecte sur alimentation < >**

### **Erreur**

Des bornes de tensions différentes sont reliées par une liaison.

## **Intervention**

Changer le composant ne correspondant pas à la tension utilisée à l'aide de la commande rf\_modgeo pour les composants des fonctions relais ou à l'aide des commandes rf effac et rf insboi pour les boites.

Modifier la tension de raccordement du composant en modifiant l'alimentation du circuit à l'aide de la commande rf\_modlog.

## <span id="page-34-2"></span>**RFERR02 : Tension incorrecte sur borne < >**

#### **Erreur**

La tension raccordée à cette borne n'est pas celle déclarée dans la base de données matériels.

#### **Intervention**

Modifier le synoptique pour avoir la bonne représentation (Borne noire ou borne blanche) et/ou ne pas raccorder directement un composant avec borne noire avec un composant avec borne blanche.

## <span id="page-34-3"></span>**RFERR03 : Connecteur non pairé < >**

#### **Erreur**

Un connecteur inséré par l'opérateur n'est pas pairé

#### **Intervention**

Insérer un deuxième connecteur par la commande rf\_inscnxext.

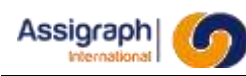

## <span id="page-35-0"></span>**RFERR04 : Chassis d'empilage indéterminé**

## **Erreur**

Les renseignements disponibles dans le document ne sont pas suffisants pour déterminer ou sera empilé un dipôle ou une alimentation.

### **Intervention**

<span id="page-35-1"></span>Préaffecter le dipôle ou l'alimentation à un châssis par la commande rf aftman.

## **RFERR05 Redite non pairée**

### **Erreur**

Un composant de fonctions associés à une redite ferroviaire n'est pas pairé c'est à dire que ce même composant associé également à une redite n'existe pas dans le synoptique.

#### **Intervention**

- Si une redite est affectée à un autre composant de cette fonction, il faut si c'est l'erreur, changer son affectation en utilisant les commandes de modification logique ou d'affectation manuelle.
- Si la redite a été oubliée il faut créer la partie de synoptique manquante et insérer un objet redite affecté au même composant de la même fonction.

## <span id="page-35-2"></span>**RFERR06 Double représentation sans redite**

#### **Erreur**

Dans le synoptique deux composants d'une même fonction ayant le même numéro de composant sans être associés à des redites existent.

#### **Intervention**

- ► Modifier les numéros de composant pour respecter l'unicité des composants de fonction dans une affaire par la commande rf aftman.
- <span id="page-35-3"></span>► Insérer une ou des redites pour obtenir une configuration de redites autorisée.

## **Nombre de connexion dépassées < >**

### **Erreur**

Le nombre de connexion à un composant déclaré dans la base de données des matériels est dépassé.

## **Intervention**

Modifier le synoptique pour ne pas dépasser le nombre de connexions autorisées pour une borne de composant.
# **RFERR08 : Borne obligatoire < > non connectée**

# **Erreur**

Dans la base de données des matériels il à été spécifié que la borne doit être obligatoirement raccordée. Elle est existante dans un document mais non raccordée.

#### **Intervention**

Saisir la partie de synoptique nécessaire au raccordement de ces bornes.

# **RFERR09 : Borne obligatoire < > inexistante en schéma**

#### **Erreur**

Dans la base de données matériels il à été spécifié que la borne doit être obligatoirement raccordée. Elle n'existe pas dans les documents donc elle n'est pas raccordée.

#### **Intervention**

Insérer le composant qui supporte la ou les bornes et effectuer les raccordements.

### **Axe ou Câble < > et Axe ou Câble < > superposés**

#### **Erreur**

Des représentations de fonctions relais en synoptique (axes) ou des représentations de câbles sont superposées.

#### **Intervention**

Modifier le synoptique.

# **RFERR11 : Composant < > non affecté**

#### **Erreur**

Un composant n'est pas affecté à une fonction.

#### **Intervention**

- Affecter le composant à une fonction en le positionnant sur un axe déjà existant si c'est un contact.
- Affecter le composant à une fonction en insérant un axe sur sa représentation si c'est un contact.
- Affecter le composant à une fonction à l'aide de la commande d'affectation manuelle en lui donnant un numéro de composant disponible dans les autres cas.

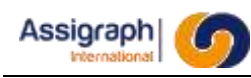

# **RFERR12 : Dipôle < > non affecté**

# **Erreur**

La valeur du dipôle n'a pas été affectée.

### **Intervention**

Affecter la valeur du dipôle pas la commande rf\_valdip.

# **RFERR13 : Fonction < > non positionnée dans un châssis**

#### **Erreur**

Une fonction n'est pas positionnée dans un châssis.

#### **Intervention**

Utiliser la fonction de modification des fonctions pour la positionner dans une façade.

# **FERR14 : Axe ou Câble < > non affecté**

#### **Erreur**

Une représentation en synoptique d'une fonction relais (axe) ou d'une fonction câble (câble) n'est pas affectée (Inconnue).

#### **Intervention**

Affecter à l'aide de la commande modification logique (rf\_modlog) la représentation à une fonction existante ou à une nouvelle fonction.

# **RFERR15 : Paire < > incomplète**

#### **Erreur**

Un objet de classe paire est en superposition d'une ou plus de deux liaisons.

#### **Intervention**

- Changer l'objet pour être en superposition de deux liaisons.
- Modifier le synoptique pour avoir deux liaisons en superposition.

# **RFERR16 : Fonction < > non utilisée**

#### **Erreur**

Une fonction n'a pas de composant en synoptique (\* dans la liste des fonctions).

#### **Intervention**

- Supprimer la fonction superflue.
- Créer la partie de synoptique qui est nécessaire à l'utilisation de la fonction.

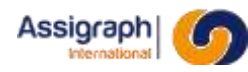

# **RFERR17 : Câble non utilisé**

# **Erreur**

Une fonction câble n'est pas utilisée dans le synoptique

### **Intervention**

- Supprimer le câble superflu.
- Utiliser le câble où il est prévu.

# **RFERR18 : Esclave mal affecté**

### **Erreur**

Un esclave affecté se trouve sur un axe n'ayant pas le même nom de fonction. Cette erreur peut être engendrée par des manipulations erronées sur les redites ou par un dysfonctionnement des fonctions AutoCAD lorsque l'utilisateur modifie ou déplace des éléments non visibles à l'écran.

#### **Intervention**

Effacer l'esclave du document (rf effac) et le réinsérer dans le document (rf inscon).

### **RFERR19 : Axe isolé**

#### **Erreur**

Un axe représentant une fonction ne rencontre aucun esclave.

#### **Intervention**

- Supprimer l'axe.
- Ajouter l'esclave.

#### **RFERR20 : Connexion érronée**

#### **Erreur**

Cette erreur peut être engendrée par un dysfonctionnement des fonctions AutoCAD lorsque l'utilisateur modifie ou déplace des éléments non visibles à l'écran.

#### **Intervention**

Effacer la connexion et la réinsérer dans le document (rf\_addliaaut ou rf\_addliaman).

# **RFINT01 : Pas de zone d'interconnexion compatible**

#### **Erreur**

La déclaration des zones d'interconnexion des châssis interconnectés ne sont pas

compatibles Ex : 6p pour l'un 12p pour l'autre

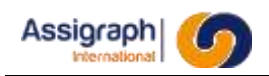

# **Intervention**

Modifier les déclarations des zones pour les rendre compatibles (rf\_selzonint).

# **RFINT02 : Zones d'interconnexion saturées**

#### **Erreur**

Lors du bornage la zone d'interconnexion à été saturée par le nombre d'interconnexions.

#### **Intervention**

- Agrandir la zone d'interconnexion (rf\_selzonint)
- Diminuer les interconnexions vers ce châssis en insérant des sauts de puces (rf\_inspuc).

### **RFINT03 : Mauvaise paire sur interconnexion**

#### **Erreur**

Lors de l'affectation manuelle des interconnexions une paire de liaison à été mal affectée sur des broches de connecteur.

Ex : 1-2 paire avec 2-3 du toron

#### **Intervention**

Réaliser l'interconnexion de façon que les fils d'une paire soient compatibles avec ceux d'un câble toron (rf\_aftman).

Ex : 1-2 paire avec 1-2 ou 3-4 du câble toron

# **RFINT04 : Zones d'interconnexion saturées ou mauvaises préaffectations**

#### **Erreur**

Lors du bornage la zone d'interconnexion a été saturée par le nombre d'interconnexions, ou la préaffectation de l'élément d'interconnexion dans le câble torons n'est pas possible car il déclenche un éclatement de câble sur plusieurs destinations

#### **Intervention**

Agrandir la zone d'interconnexion (rf\_selzonint).

Diminuer les interconnexions vers ce châssis en insérant des sauts de puces (rf\_inspuc).

Corriger la pré-affectation de l'élément (rf\_aftman).

# **RFINT05 : Erreur destination inconnue**

### **Erreur**

**AXIOMFER\_MUT\_BORNAGE** 40 / 73

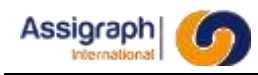

Le progiciel ne peut pas affecter à un élément un châssis car les données ne le permettent pas

Ex : une alimentation est connectée à un châssis ne comportant pas de zone d'alimentation

#### **Intervention**

- Préaffecter l'élément non affecté

- Insérer une broche de connecteur (rf inscntext) ou un saut de puce permettant d'affecter l'élément sans ambiguïté.

#### **RFINT06 : Interconnexion non affectée**

#### **Erreur**

Le progiciel ne peut pas affecter l'interconnexion à la suite d'une erreur RFINT04. Cette erreur est générée pour chaque interconnexion non affectée.

#### **Intervention**

- Remédier à l'erreur RFINT04.

#### **RFINT12 : Connexion interne entre < > et < >**

#### **Erreur**

Une liaison existe entre deux broches de connecteurs appartenant au même châssis.

#### **Intervention**

Supprimer les broches si elles ne sont plus nécessaires (rf\_effac).

Insérer un saut de puce sur la liaison incriminée (rf\_inspuc).

#### **RFINT20 : Positionnement connecteur impossible**

#### **Erreur**

Le progiciel ne peut pas avec les paramètres existants insérer les broches d'interconnexion.

Ex : pas assez de place sur une liaison pour insérer les broches nécessaires

#### **Intervention**

Modifier le synoptique pour permettre la pose automatique des broches de connecteur ou positionner manuellement la broche de connecteur.

#### **RFINT22 : Risque d'éclatement de < . > vers < . > et < . >**

#### **Erreur**

Deux aboutissants différents sont détectés pour un même connecteur.

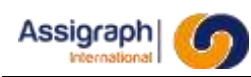

#### **Intervention**

- S'assurer que se sont bien des câbles torons différents.
- Modifier les préa nbgh jknjhtutrtcfvbg

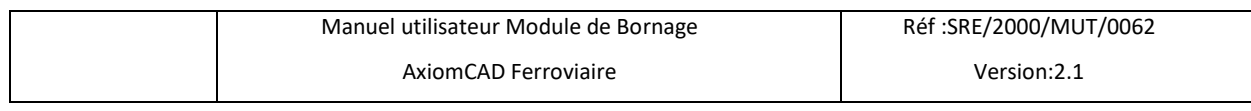

● Xcexc ko\_èo-i'(éXcexc ko\_èo-i'(éffectations pour éviter l'éclatement.

# **RFINT23 : Plusieurs connexions externe sur < >**

#### **Erreur**

Plusieurs liaisons externes sont raccordées à une broche de connecteur

#### **Intervention**

Modifier le synoptique pour n'avoir qu'une liaison sur la broche de connecteur.

### **RFINT24 : Connecteur mal préaffecté < >**

#### **Erreur**

Une broche de connecteur a été réaffectée par l'opérateur et la combinaison n'est pas bonne.

#### **Intervention**

Pré-affecter la broche au bon châssis.

#### **RFETI01 : Attribut < > incorrect**

#### **Erreur**

Le nom de l'attribut n'a pas été constitué de façon correcte.

#### **Intervention**

Reprendre l'objet de bibliothèque en y incluant des attributs connus.

# **RFETI02 : Borne non représentée dans les synoptiques < >**

#### **Erreur**

Une borne déclarée obligatoire dans la BDM n'existe pas dans les documents.

#### **Intervention**

Faire en sorte que la borne obligatoire existe dans les documents.

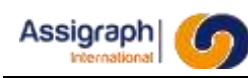

# **RFETI03 : Niveau de tension non vérifié < >**

### **Erreur**

Le contrôle de concordance du niveau de tension entre les éléments raccordés et l'élément cité ne sont pas vérifiés car des renseignements sont manquants.

#### **Intervention**

Vérifier que les niveaux de tension sont renseignés dans la BDM.

#### **RFETI04 : < > connexions trouvées < >**

#### **Erreur**

Le nombre de connexions sur l'élément est supérieur à la déclaration faite dans la BDM

#### **Intervention**

Modifier le document synoptique.

#### **RFETI05 : Borne non connectée < >**

#### **Erreur**

Borne déclarée dans la BDM comme obligatoire existe dans le document synoptique mais n'est pas connectée.

#### **Intervention**

Assurer la connexion de cette borne.

#### **RFETI06 : Attribut < > inconnu < >**

#### **Erreur**

Le nom de l'attribut n'a pas été constitué de façon correcte.

#### **Intervention**

Reprendre l'objet de bibliothèque en y incluant des attributs connus.

#### **RFETI07 : Pas de borne correspondante sur le bornier de masse**

#### **Erreur**

Le bornier de masse ne comporte pas de borne correspondant à la colonne contenant le matériel.

#### **Intervention**

Utiliser un bornier de masse adapté au châssis utilisé.

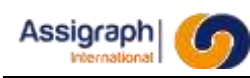

# **RFETI08 : Fonction idl = < > introuvable**

# **Erreur**

La consistance de la base des données n'est plus assurée.

### **Intervention**

Appeler le support logiciel.

# **RFETI09 : Câble idl = < > introuvable**

#### **Erreur**

La consistance de la base des données n'est plus assurée.

#### **Intervention**

Appeler le support logiciel.

# **RFETI10 : Conducteur idl = < > introuvable**

#### **Erreur**

La consistance de la base des données n'est plus assurée.

#### **Intervention**

Appeler le support logiciel.

# **RFETI11 : Composant mal défini en B.D. matériels < >**

#### **Erreur**

Un attribut sur l'étiquette fait appel à un numéro de composant non existant dans la BDM.

#### **Intervention**

Faire correspondre les composants dans la BDM et le nom des attributs des étiquettes.

# **RFETI12 : Borne mal définie en B.D. matériels < >**

#### **Erreur**

Un attribut sur l'étiquette fait appel à une borne non existante dans la BDM.

#### **Intervention**

Faire correspondre les bornes dans la BDM et le nom des attributs des étiquettes.

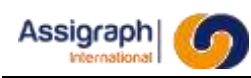

# **RFETI13 : Borne non représentée dans les synoptiques < >**

# **Erreur**

La consistance de la base des données n'est plus assurée.

### **Intervention**

Appeler le support logiciel.

# **RFETI14 : Type de dipôle inconnu pour le bloc : < >**

#### **Erreur**

Le nom de bloc du dipôle n'est pas connu par le logiciel.

#### **Intervention**

Renommer le bloc du dipôle en respectant la codification.

# **RFETI15 : Type de nom de borne inconnu : < >**

#### **Erreur**

Le nom de la borne n'est pas connu par le logiciel.

#### **Intervention**

Renommer la borne en respectant la codification.

# **RFETI16 : Type de nom de borne connectée inconnu : < >**

#### **Erreur**

Le nom de la borne de destination n'est pas connu par le logiciel.

#### **Intervention**

Renommer la borne en respectant la codification.

# **SHAPP04 : Renvois [Inconnu]**

#### **Erreur**

Un renvoi n'a pas de repère. Il est affecté du repère Inconnu.

#### **Intervention**

Modifier le nom du renvoi pour l'associer à un renvoi déjà existant ou en créant un nouveau renvoi.

# **SHERR03 : Renvoi < > non pairé**

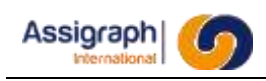

# **Erreur**

Un renvoi est seul. Il n'est pas associé à un autre renvoi.

#### **Intervention**

Modifier le nom du renvoi pour l'associer à un renvoi déjà existant où insérer un nouveau renvoi avec le même nom.

# **SHFOL03 : Extrémité de liaison en l'air**

#### **Erreur**

Une liaison ne se termine pas sur un point de connexion

#### **Intervention**

Supprimer la connexion et la reconstruire par les commandes d'ajout de liaison : rf addliaaut ou rf\_addliaman.

### **SHFOL04 : Point de connexion non connecté**

#### **Erreur**

Un point de connexion n'est pas raccordé par une liaison.

#### **Intervention**

Raccorder le point de connexion à un autre point de connexion ou à une liaison interrompue à l'aide des commandes d'ajout de liaisons rf\_addliaaut ou rf\_addliaman.

#### **SHFOL05 : Points de connexion superposés**

#### **Erreur**

Deux points de connexions sont superposés

#### **Intervention**

Séparer les points de connexions à l'aide de la commande de déplacement rf depela

#### **SHFOL07 : Liaisons superposée**

#### **Erreur**

Plusieurs liaisons relient les mêmes points de connexion. Elles peuvent être superposée ou non

#### **Intervention**

Il faut supprimer la ou les liaisons en trop à l'aide de la commande d'effacement rf effac.

**RFCHA01 : Le châssis < > comporte plus d'adresses en façade**

**RFCHA01 : Le châssis < > comporte plus d'adresses en étiquettes**

**RFCHA03 : L'adresse en façade < . > dépasse 6 caractères**

**RFCHA03 : L'adresse en étiquettes < . > dépasse 6 caractères**

**RFCHA04 : Doublon d'adresse en façade < . >**

**RFCHA04 : Doublon d'adresse en étiquettes < . >**

**RFCHA05 : Adresse superposées en façade au point < >**

**RFCHA05 : Adresse superposées en étiquettes au point < >**

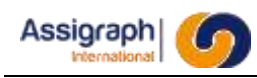

# **Chapitre 7 Les sous produits**

Les façades des châssis NS1 ou câbles

- Les façades des châssis NS1 ou câbles
- Les étiquettes des Châssis
	- Vignettes modulaires NS1
	- Affectation des barres collectrices et ES
	- Etiquettes Connecteurs de châssis externes
- Les plans de raccordement aux châssis câbles ou externes
- Les nomenclatures des matériels textuels
- Liste des connecteurs
- Liste des demi connexions
- Liste des fonctions

● Les étiquettes autocollantes modulaires ou de torons

Les nomenclatures des matériels graphiques

Les sous-produits peuvent être des documents graphiques ou textuels.

Les sous-produits vivants sont remis à jour automatiquement lors de leur ouverture, les sous-produits figés sont créés par des commandes spécifiques à chaque document, ils ne sont pas remis à jours leurs de leur chargement mais doivent être recréés par l'utilisateur pour refléter les modifications apportées à l'affaire.

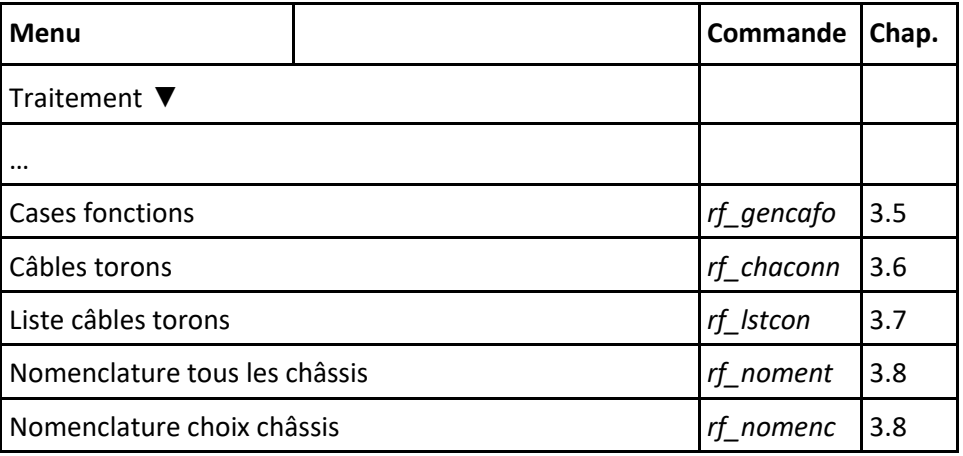

Les sous-produits figés

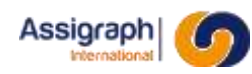

# **7.1 Les façades de châssis**

Voir ANNEXE N° 7 et 8.

Ce document est créé lors de la création du châssis et continuellement à jour. Si le document est édité à l'écran lors des modifications un rafraîchissement peut être parfois nécessaire.

Ce document est la représentation de la face avant d'un châssis.

Pour chaque zone de type différent des renseignements différents sont donnés.

Dans les zones modulaires NS1 pour chaque matériel apparaît :

- sa représentation sous forme de rectangle multiple de l'unité élémentaire ;
- l'adresse d'implantation ;
- le numéro NS1 ;
- le nom de la fonction.

Dans les zones barres collectrices pour chaque barre apparaît :

- sa représentation graphique ;
- le nom de la barre ;
- le nom de l'alimentation ;
- le numéro NS1.

Dans les zones composantes passives et d'alimentation pour chaque support apparaît :

- le nom du support ;
- et pour chaque emplacement :
	- le numéro de l'emplacement ;
	- le repère NS1.

Dans les zones d'interconnexion pour chaque connecteur apparaît :

- l'adresse d'implantation ;
- le numéro NS1 si existant.

Dans les zones de raccordement des câbles pour chaque câble apparaît

- le nom du câble ;
- le type de câble ;
- le numéro de borne ou est raccordé son premier fil ;
- le numéro de borne ou est raccordé son dernier fil.

# **7.2 Les vignettes modulaires NS1**

Voir ANNEXE N° 1.

Ce document est créé lors de la création du châssis et est continuellement à jour. Si le document est édité à l'écran lors des modifications un rafraîchissement peut être parfois nécessaire.

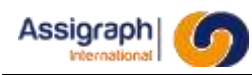

Ce document est un ensemble de vignettes de câblage décrivant le plan de câblage de la zone modulaire d'un châssis NS1.

Cette zone peut recevoir :

- des matériels modulaires, c'est à dire des matériels dont l'occupation physique est un multiple d'une entité élémentaire d'occupation (le demi-module) ;
- des connecteurs d'interconnexions.

Dans le cas d'un matériel modulaire apparaissent :

- le nom de la fonction ;
- son adresse répétée sur chaque demi-module ;
- l'adresse de chaque demi-module.

et pour chaque point de connexion :

- le repère matériel de la borne ;
- le numéro de schéma où la borne apparaît ;
- les adresses des aboutissants dans le châssis ;
- éventuellement l'image d'un composant s'il est monté sur la borne (diode) ;
- le symbole si la liaison est torsadée ;
- le symbole \* si la tension est supérieure à 50V.

Dans le cas d'un connecteur apparaissent :

- l'adresse du connecteur ;
- l'adresse de l'aboutissant du toron ;
- la première et la dernière borne de raccordement du toron sur l'aboutissant. et pour chaque point de connexion :
- le repère matériel de la borne ;
- le numéro de schéma où la borne apparaît ;
- l'adresse de l'aboutissant dans le châssis ;
- le symbole si la liaison est torsadée ;
- le symbole \* si la tension est supérieure à 50V ;
- le nom du signal éventuel en schéma.

Les modules d'aération ou d'espacement sont mis en évidence par une croix sur les emplacements.

Ces planches d'étiquettes sont produites par châssis.

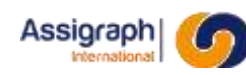

# **7.3 Affectation des barres collectrices**

Voir ANNEXE N°2

Ce document est créé lors de la création du châssis et est continuellement à jour. Si le document est édité à l'écran lors des modifications un rafraîchissement peut être parfois nécessaire.

Ce document est un ensemble de vignettes décrivant le plan de câblage de la partie barres collectrices et d'empilage des composants passifs ou d'alimentation.

Pour la partie barres collectrices on y trouve :

- le nom du châssis ;
- le nom de la barre ;
- le nom de la polarité concernée ;
- et pour chaque point de connexion :
	- l'adresse du point de connexion ;
	- le numéro de schéma où la borne apparaît ;
	- l'adresse de l'aboutissant dans le châssis ;
	- la borne de l'aboutissant ;
	- le symbole si la liaison est torsadée ;
	- le symbole \* si la tension est supérieure à 50V.

Pour la partie empilage des composants (Supports V X S) on y trouve :

- le nom du châssis ;
- le nom du support
- et pour chaque emplacement :
	- l'adresse de l'emplacement ;
	- un texte mnémonique caractéristique de sa famille (RES, CAP, SEC ...) ;
	- sa valeur associée
	- son alimentation associée si composants d'alimentations
	- $\circ$  et pour chaque point de connexion haut(H) ou bas (B)
		- le numéro de schéma où la borne apparaît ;
		- les adresses des aboutissants dans le châssis ;
		- les bornes des aboutissants ;
		- le symbole si la liaison est torsadée
		- le symbole \* si la tension est supérieure à 50V

S'il s'agit de composants d'alimentation les shunts sont dessinés à la partie inférieure.

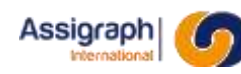

# **7.4 Les plans de raccordement des câbles**

Voir ANNEXES N° 3 et 4.

Ce document est créé lors de la création du châssis et est continuellement à jour. Si le document est édité à l'écran lors des modifications un rafraîchissement peut être parfois nécessaire.

Ce document est un ensemble de vignettes de câblage décrivant le plan de raccordement des câbles à la partie inférieure des châssis câbles ANNEXE N° 3 ou à la partie supérieure des châssis câbles ou des châssis externes ANNEXE N° 4.

Pour chaque plan de raccordement apparaît :

- le nom du châssis ;
- le nom de la réglette ou du composant de raccordement (connecteur TVM). Pour chaque câble apparaît :
- le nom du câble ;
- le repère NS1 ;
- le type du câble ;
- l'adresse de l'aboutissant du toron ;
- la première et la dernière borne de raccordement du toron ;
- et pour chaque fils du câble :
	- le numéro du fil ;
	- le numéro de borne de la réglette ou de l'élément de sectionnement ;
	- le numéro de schéma où la borne apparaît ;
	- les adresses des aboutissants dans le châssis ;
	- la borne de l'aboutissant ;
	- le symbole si la liaison est torsadée ;
	- le symbole \* si la tension est supérieure à 50V.

# **7.5 Les étiquettes autocollantes modulaires : rf\_gencafo**

#### Voir ANNEXES N° 5

Ce document est une étiquette au sens propre du terme Elles sont destinées à être collées sur le châssis en regard de la fonction à laquelle elle correspond. Ne sont concernées que les fonctions de la zone modulaire.

La création de ce document se demande au menu **Traitement** par l'option **Case** 

**Fonction** Le dialogue de choix des châssis est activé

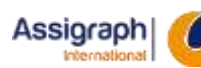

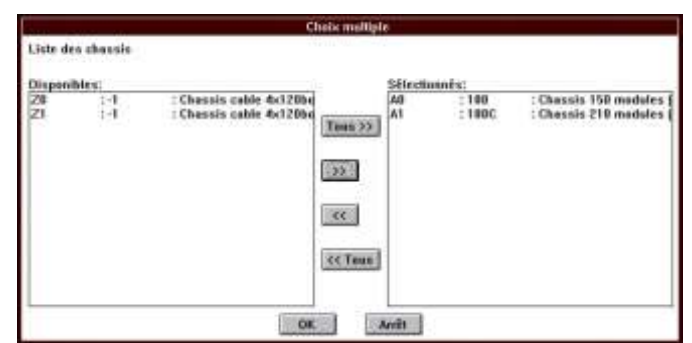

**Figure 7:1 Dialogue de choix de châssis**

Le dialogue de choix des fonds de plans pour les cases fonctions est activé pour le premier pli du document puis pour les autres plis.

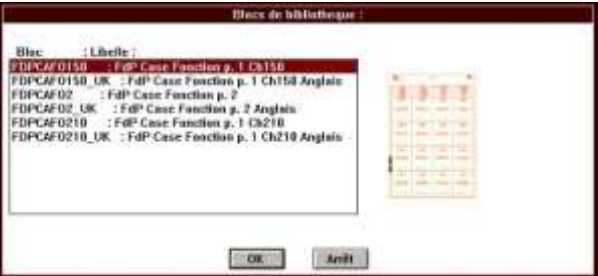

**Figure 7:2 Choix des fonds de plans pour cases fonctions**

Les étiquettes sont éditées par châssis, et sont sauvegardées sous forme de folio dans la liasse 0 de l'affaire dont le numéro est attribué automatiquement par l'application …

Pour chaque fonction apparaît :

- le nom du châssis ;
- l'adresse dans le châssis ;
- le nom de la fonction (avec césure éventuelle).

En plus des étiquettes fonctions, des étiquettes pour le repérage des colonnes sont éditées.

# **7.6 Les étiquettes autocollantes de torons : rf\_chaconn**

#### Voir ANNEXE N° 6

Ce document permet d'éditer des étiquettes afin d'identifier les câbles d'interconnexions.

La création de ce document se demande au menu **Traitement** par l'option **Case Fonction**.

Le dialogue de choix des fonds de plans pour les cases fonctions est activé pour le premier pli du document puis pour les autres plis.

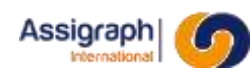

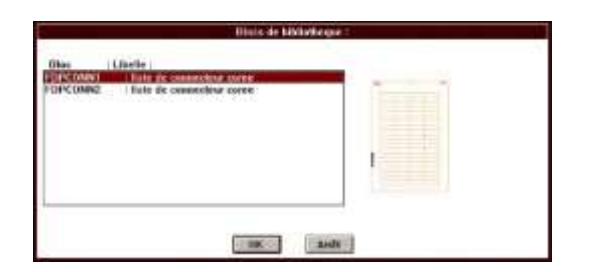

**Figure 7:3 Choix des fonds de plans étiquettes de torons**

Sur les étiquettes apparaît :

- le nom du châssis tenant et du composant tenant (réglette ou connecteur) ;
- le nom du châssis aboutissant et du composant aboutissant

Ces étiquettes sont sauvegardées sous forme d'un folio de la liasse 0 de l'affaire dont le numéro est attribué automatiquement par l'application.

# **7.7 Nomenclature multifolio de câbles torons : rf\_lstcon**

# **But de la commande**

Cette commande permet d'effectuer les nomenclatures multifolio des câbles torons.

# **Déroulement de la commande**

- Lancer la commande **Liste câbles torons** du menu **Traitement**.
	- ► La boîte de dialogue de choix de fonds de plan est activée :

| <b>Blocs de bibliotheque:</b>                                                                                                    |  |
|----------------------------------------------------------------------------------------------------|--|
| : Libelle :<br>Bloc<br>CAR_DATE_NOM : Date derniere modif& nom dessin<br>CAR DATK<br>: Date derniere modif. & nom dessin type 11<br>CARTASSI<br>: Cartouche ASSIGRAPH<br>CARTCAFO<br>: Cartouche case fonction<br>CARTCAFO UK : Cartouhe Case Fonction Anglais<br>CARTCON<br>: Cartouche de nomenclature multifolio<br><b>CARTFOL</b><br>: Cartouche de folio<br>CARTKOR1<br>: Cartouche PdG bord type 1<br>CARTKOR2<br>: Cartouche folio type 1<br>: Cartouche pdg Liasse type 1<br>CARTKOR4<br>CARTKOR5<br>: Cartouche liste folio type 1<br>Annuler<br><b>OK</b> |  |

**Figure 7:4 Choix des blocs de bibliothèque fonds de plan**

- Sélectionner un fond de plan.
	- ► La boîte de dialogue de liste des châssis pour lesquels on veut la liste des câbles torons est activée :

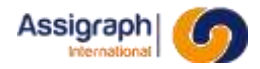

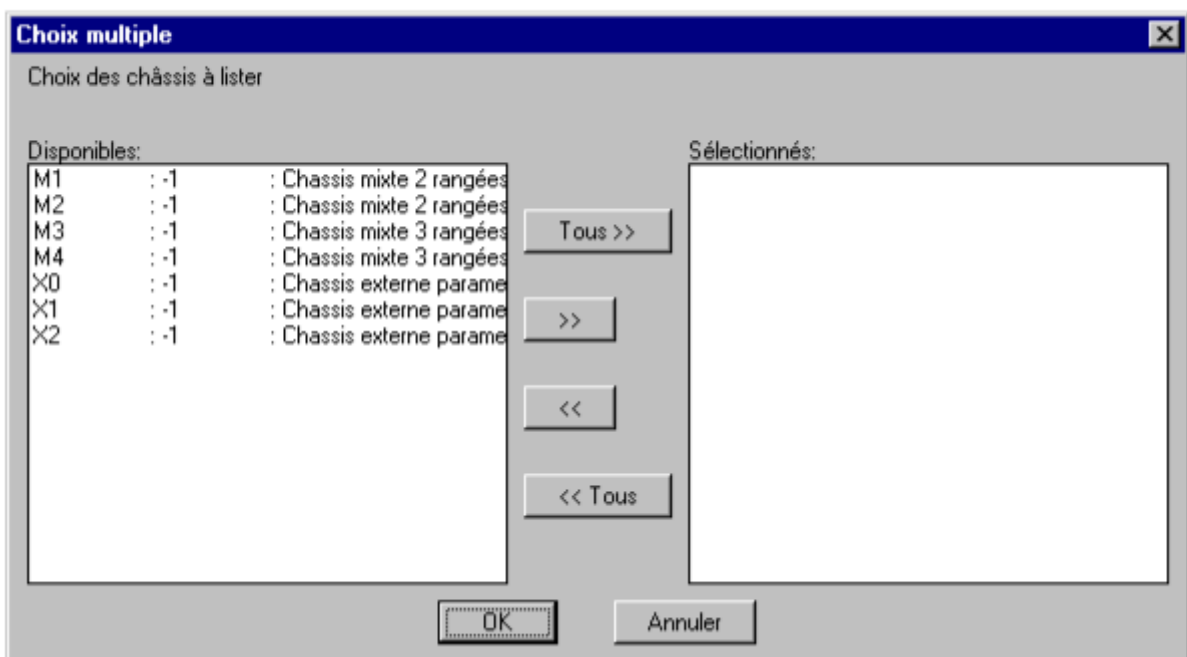

**Figure 7:5 Liste des châssis pour les câbles torons**

- Sélectionner le ou les châssis et valider.
	- ► Pour chaque châssis sélectionné, la boîte de dialogue de liste des liasses est activée :

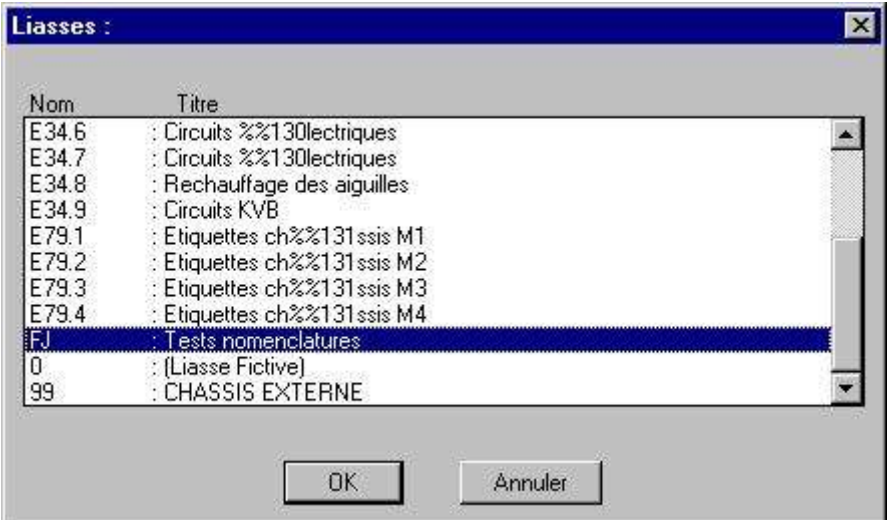

**Figure 7:6 Listes des liasses de l'affaire**

- Sélectionner une liasse.
	- ► Le dialogue 'Numéro de folio : ' est activé.
- Saisir un numéro de folio.
	- ► Un folio de numéro celui indiqué précédemment est créé avec le fond de plan choisi, pour le châssis voulu et dans la liasse sélectionnée.

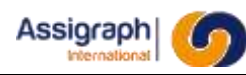

# **7.8 Les nomenclatures graphiques : rf\_noment, rf\_nomenc**

Voir ANNEXE N° 9 et 10

Ce document est la liste des matériels montés dans les châssis ainsi que le matériel additif défini dans la Base de Données des Matériels.

La création de ce document se demande au menu **Traitement** par l'option **Nomenclature tous les châssis** ou **Nomenclature choix châssis**.

Si l'option **Nomenclature choix châssis** est sélectionnée, le dialogue de choix de châssis est activé.

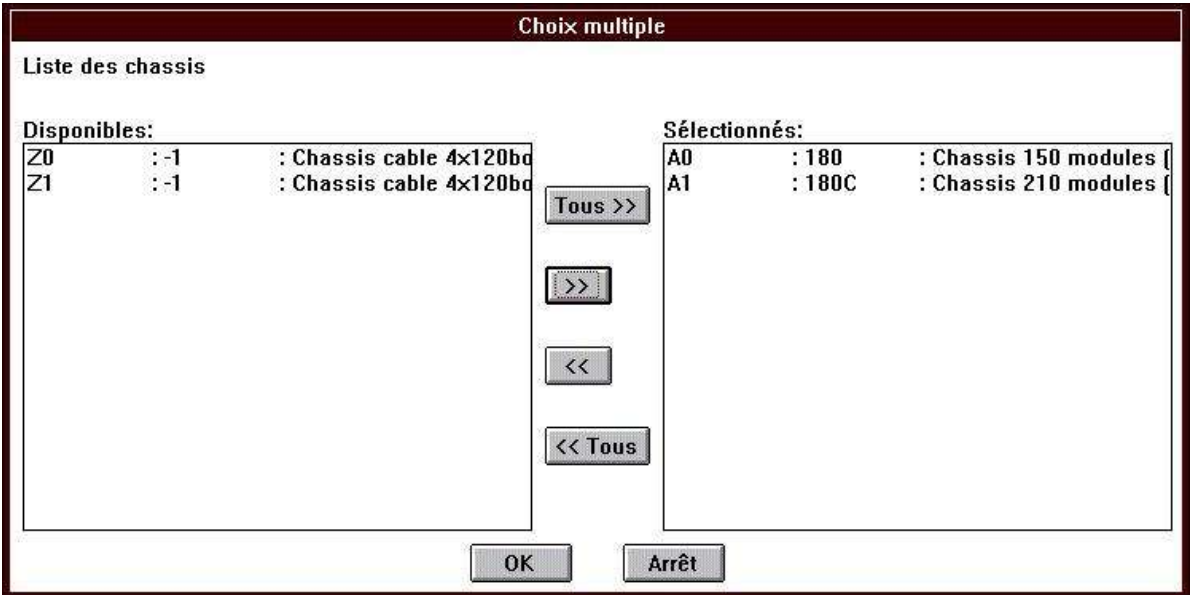

**Figure 7:8 Dialogue de sélection des châssis**

| <b>Blocs de bibliotheque:</b>                                                                                                    |                                                                                                    |       |  |
|----------------------------------------------------------------------------------------------------|----------------------------------------------------------------------------------------------------|-------|--|
| Bloc<br>: Libelle :<br>FDP7A4<br><b>LEGFOLK1</b><br><b>LEGFOLK2</b><br><b>LEGFOLK3</b><br>LEGFOLM1<br>LMCST1<br>: Gri In5<br><b>LMLSTMAT</b><br>LM10703<br>LM22101<br>LM22201<br>LM22301 | : Fdp Formatb 7xA4 Horz LN5<br>: Legende liste folios coree<br>: Legende liste Bordereau coree<br>: Legende liste Bordereau coree<br>: Legende liste folios LN5<br>: Gri In5 Liste des materiels<br>: Centre ALO - CARCH<br>: Gri LN5 Autorisation d'annonce de transit<br>: Gri LN5 Boutons PAD<br>: Gri LN5 CmZEP.V Poste CHV |       |  |
|                                                                                                    | <b>OK</b>                                                                                                    | Arrêt |  |

**Figure 7:7 Dialogue de choix du fond de plan**

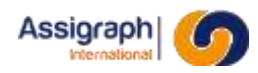

#### Le dialogue de choix de liasse est activé

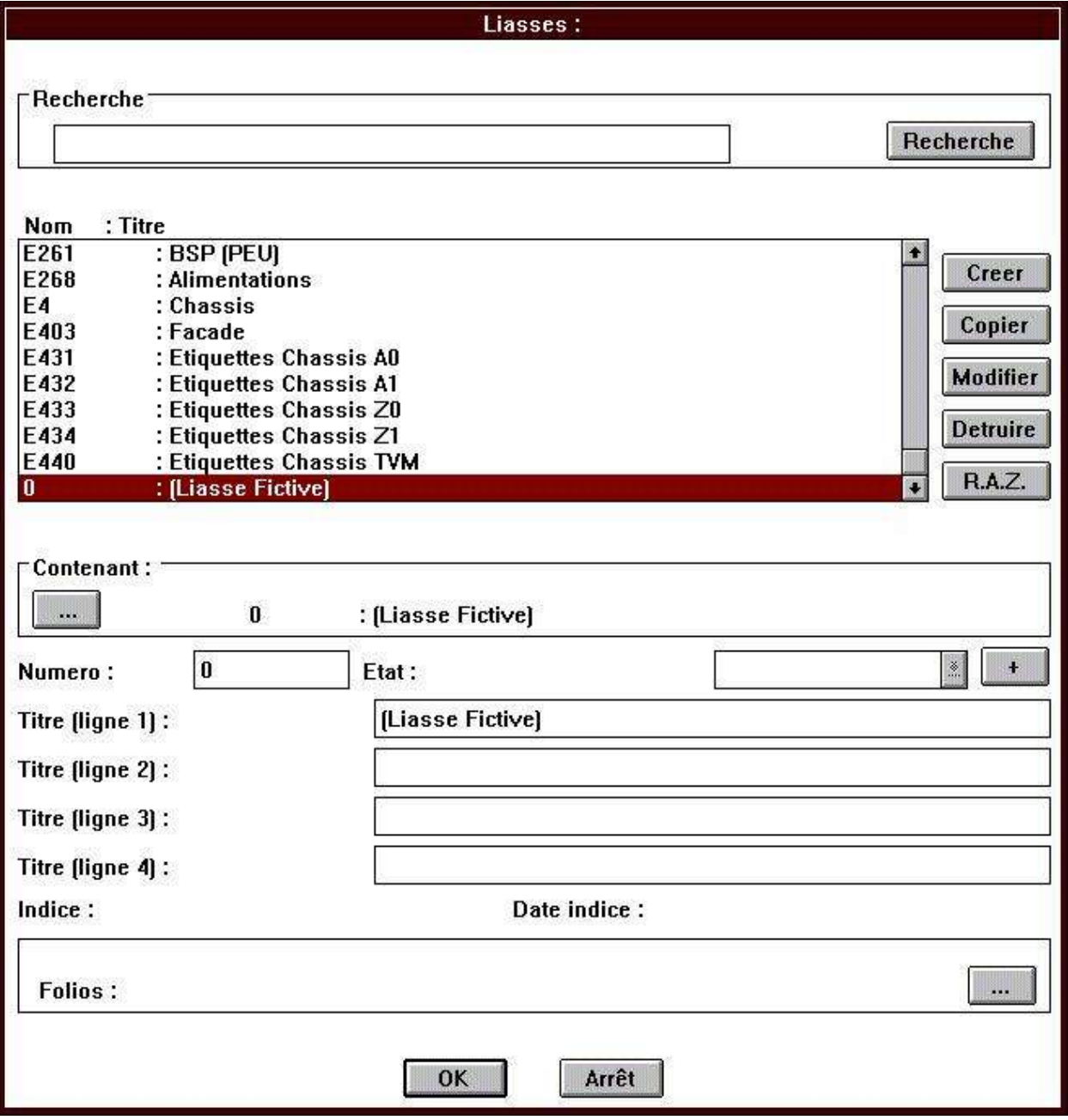

**Figure 7:9 Choix d'une liasse**

Le dialogue de saisie des renseignements du premier folio est activé.

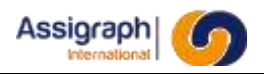

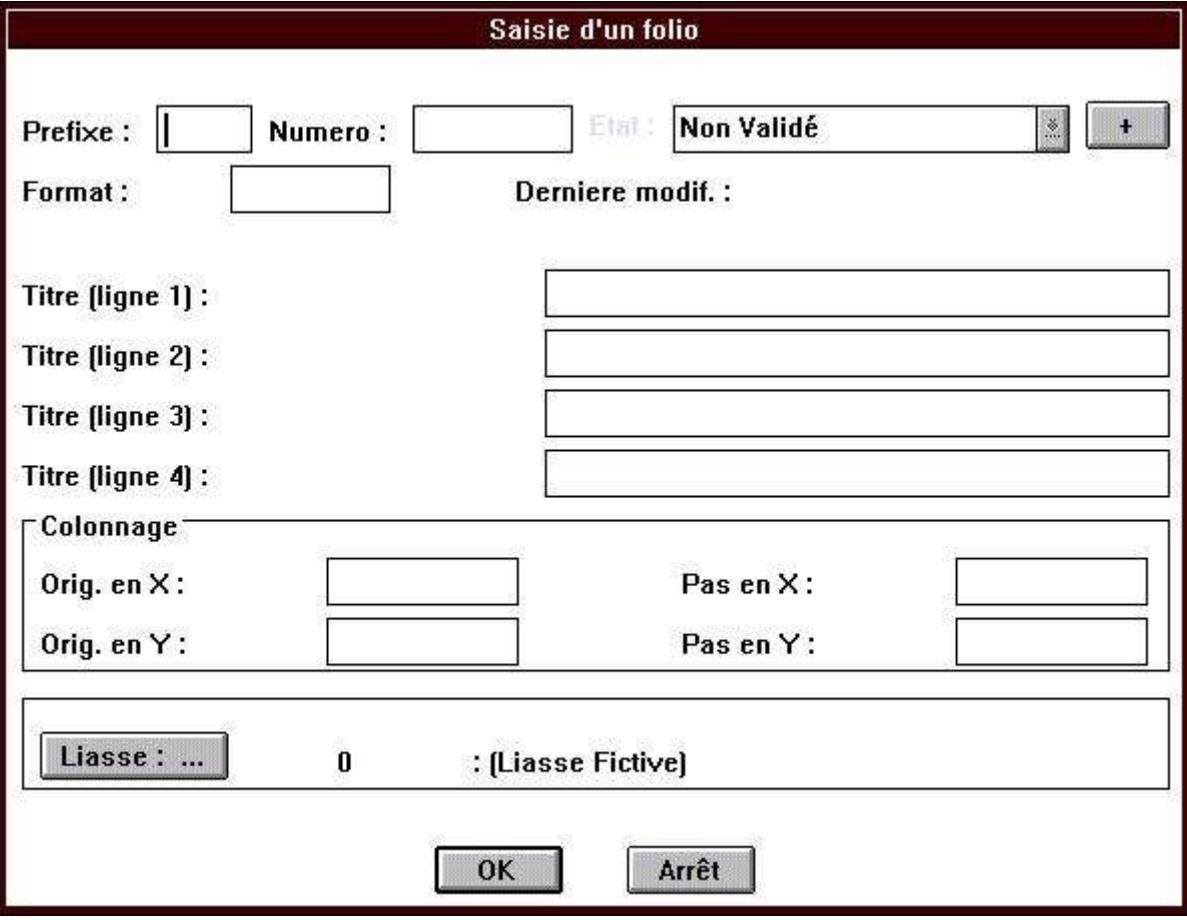

**Figure 7:10 Renseignements du folio**

Dans les nomenclatures pour chaque matériel apparaît :

- un numéro d'ordre (numéro de ligne) ;
- le numéro NS1 ;
- la famille de matériel ;
- la désignation ;
- le code ;
- le nombre de modules élémentaires ;
- la référence SNCF ;
- la référence interne ;
- le fournisseur ;
- la quantité.

Dans la nomenclature globale seul le matériel associé à des fonctions et ayant un numéro NS1 différent de - 1 est édité. Le matériel associé n'apparaît pas.

Dans la nomenclature par châssis le matériel associé est regroupé sous le matériel qui l'a engendré.

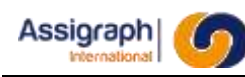

# **Chapitre 8 Annexes**

- 1 Les vignettes modulaires NS1
- 2 L'affectation des barres collectrices
- 3 et 4Les plans de raccordement des câbles
- 5 Les étiquettes autocollantes modulaires
- 6 Les étiquettes autocollantes de torons
- 7 et 8Les façades de châssis
- 9 et 10 Les nomenclatures graphiques

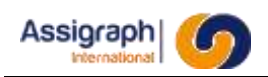

# **8.1 ANNEXE 1**

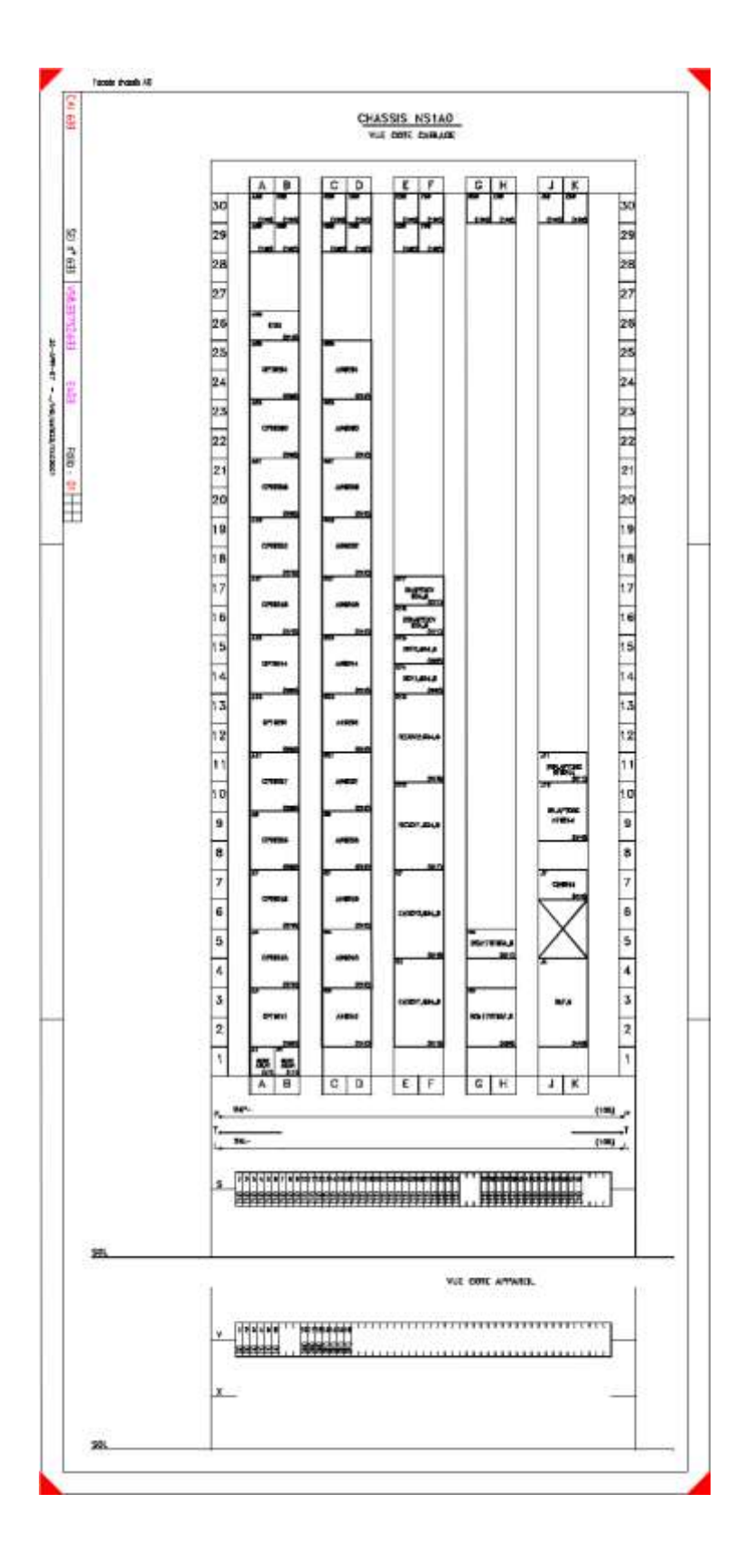

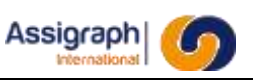

# **8.2 ANNEXE 2**

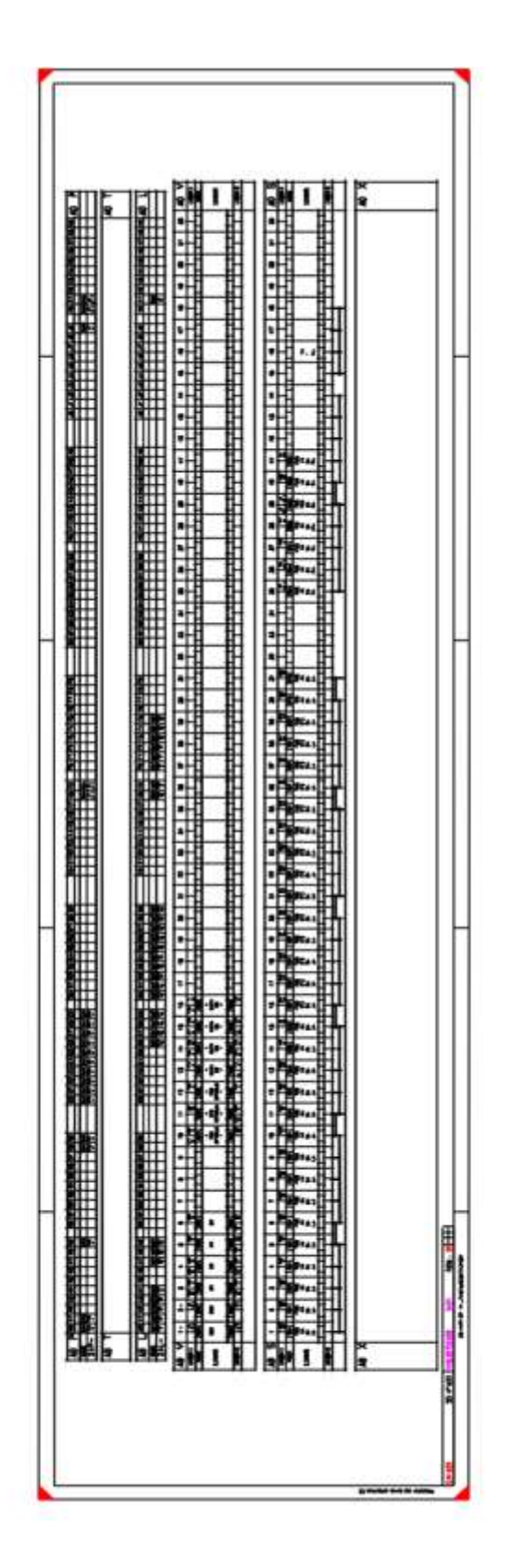

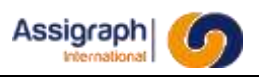

# **8.3 ANNEXE 3**

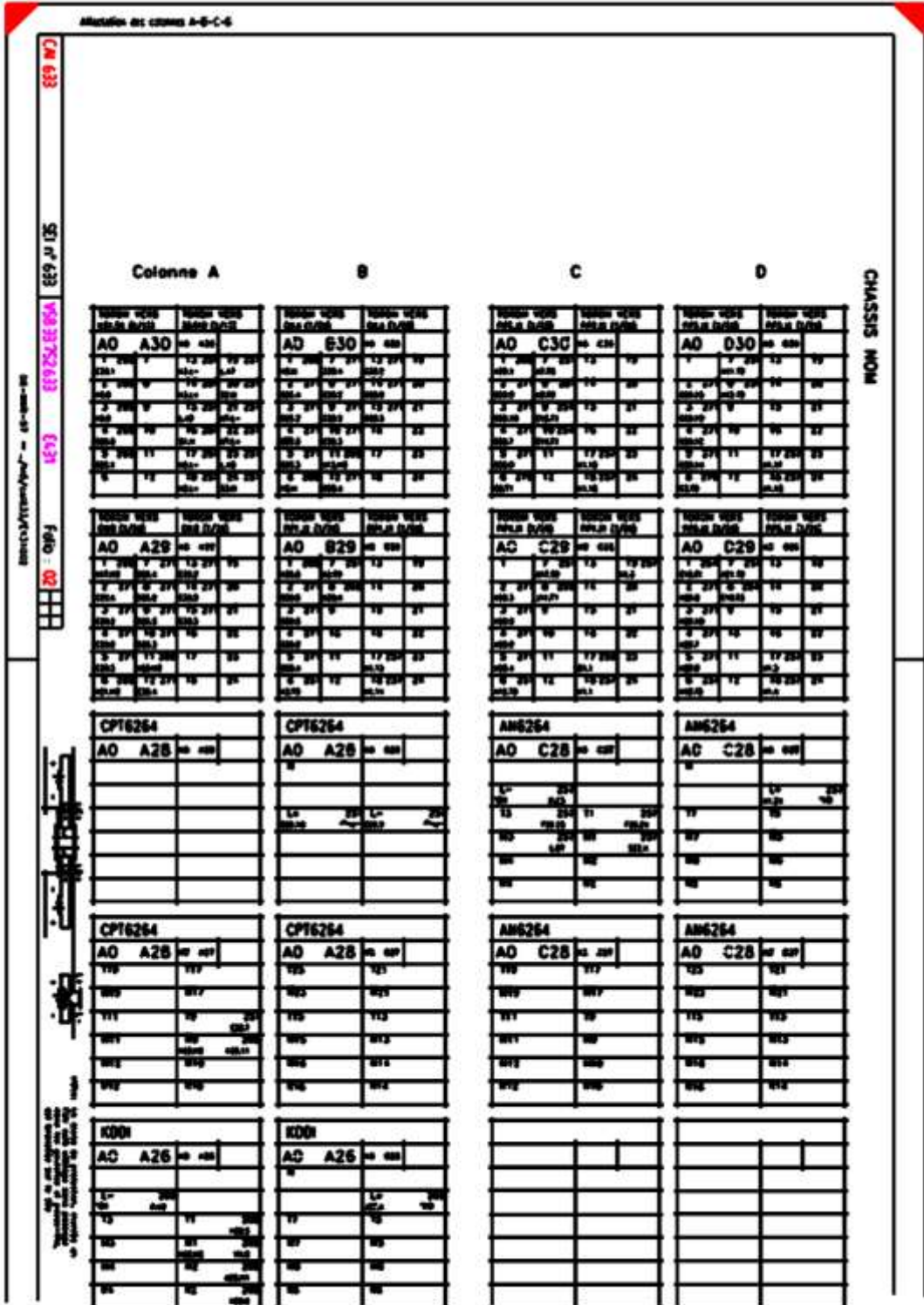

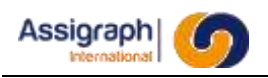

# **8.4 ANNEXE 4**

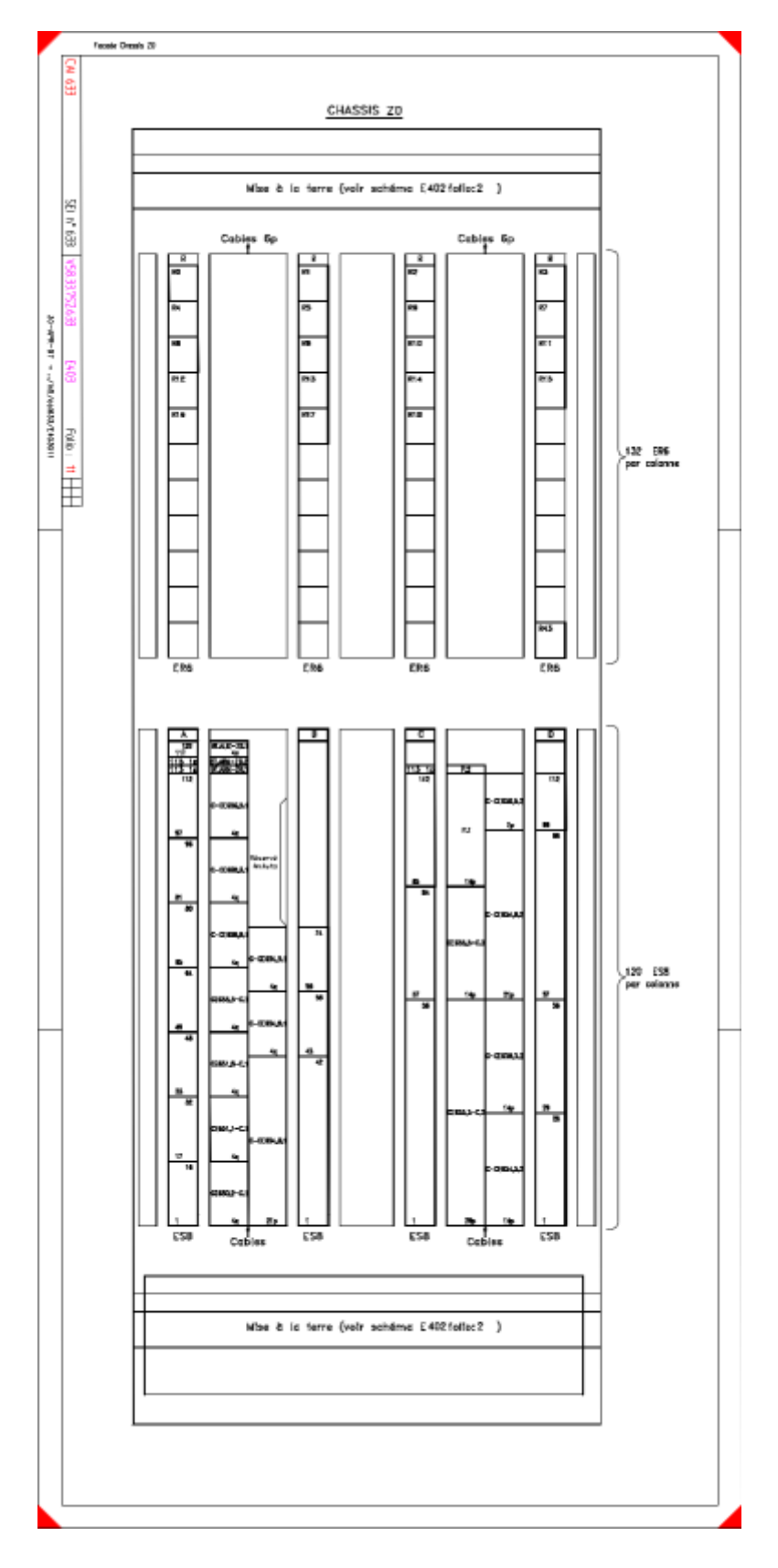

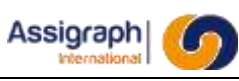

# **8.5 ANNEXE 5**

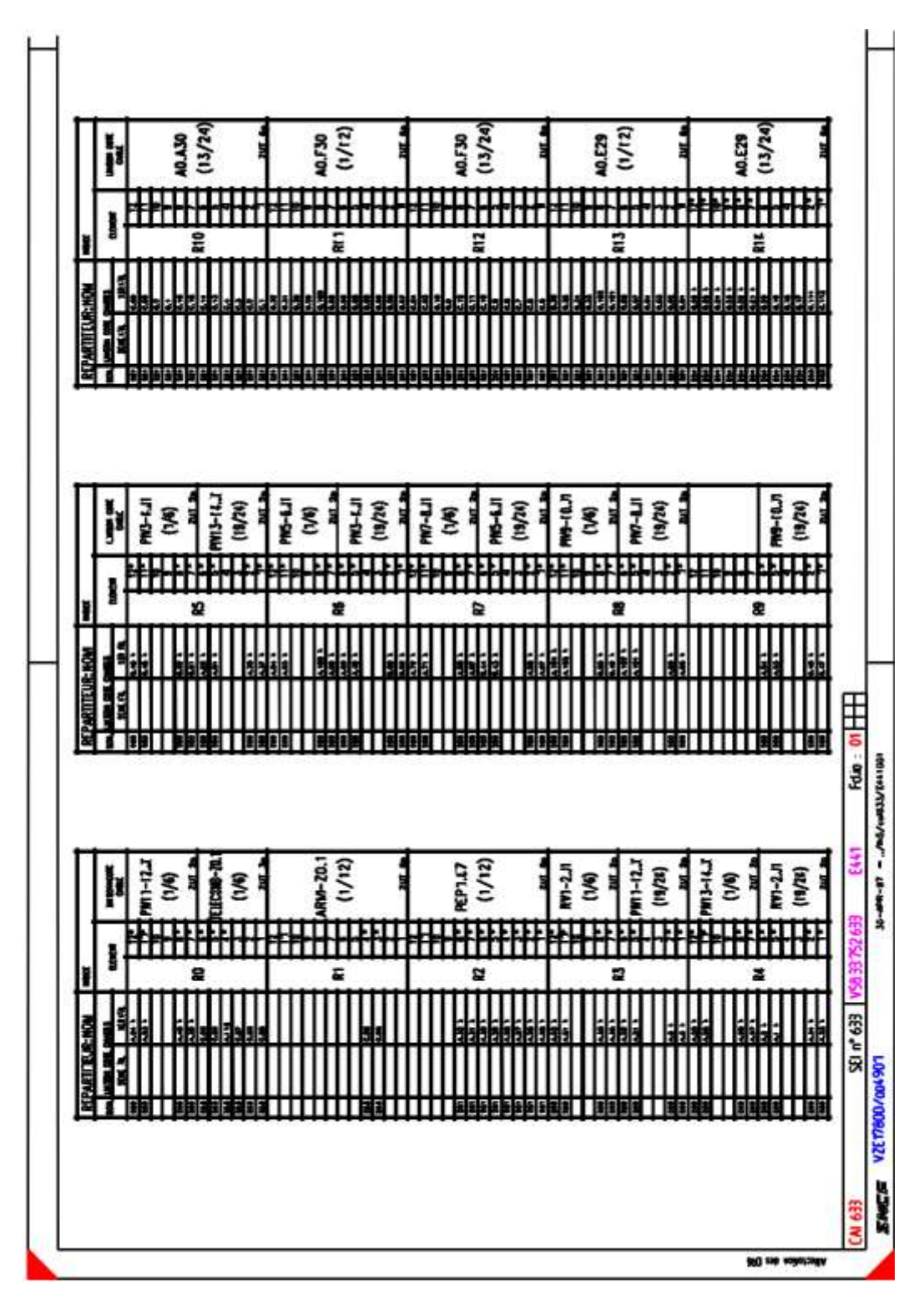

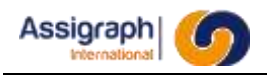

# **8.6 ANNEXE 6**

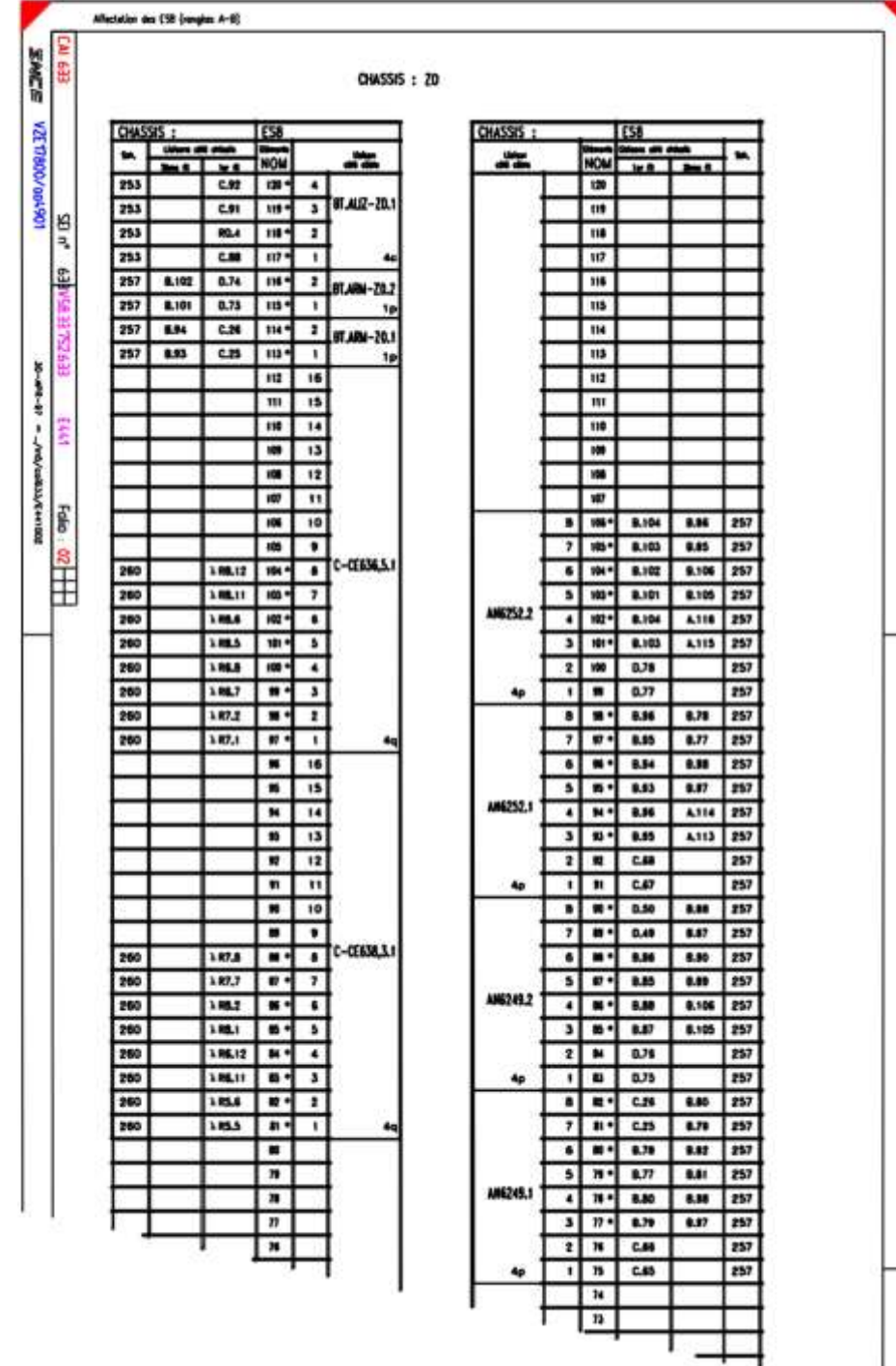

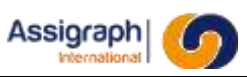

# **8.7 ANNEXE 7**

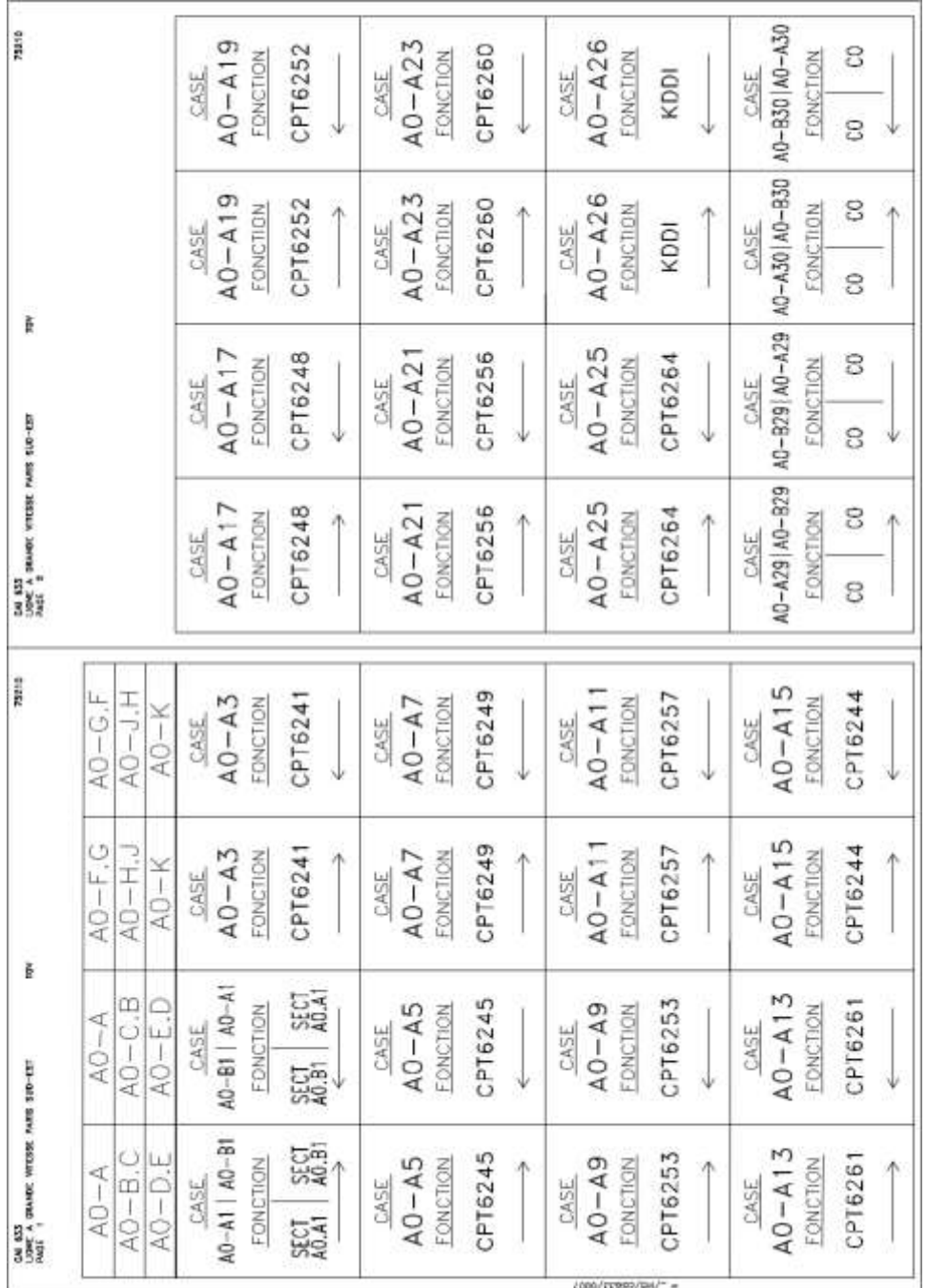

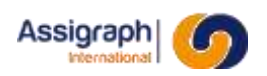

# **8.8 ANNEXE 8**

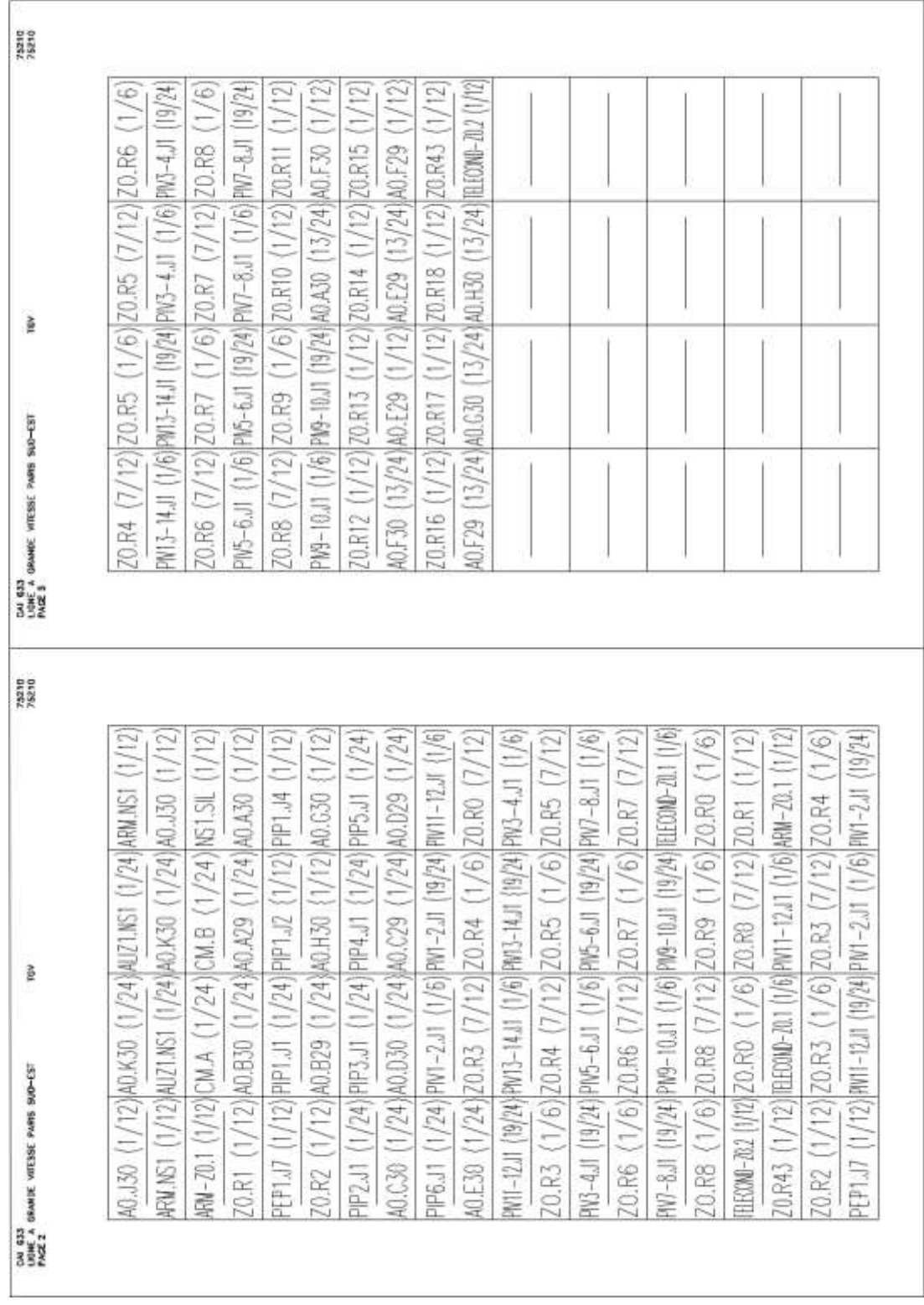

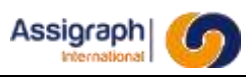

# **8.9 ANNEXE 9**

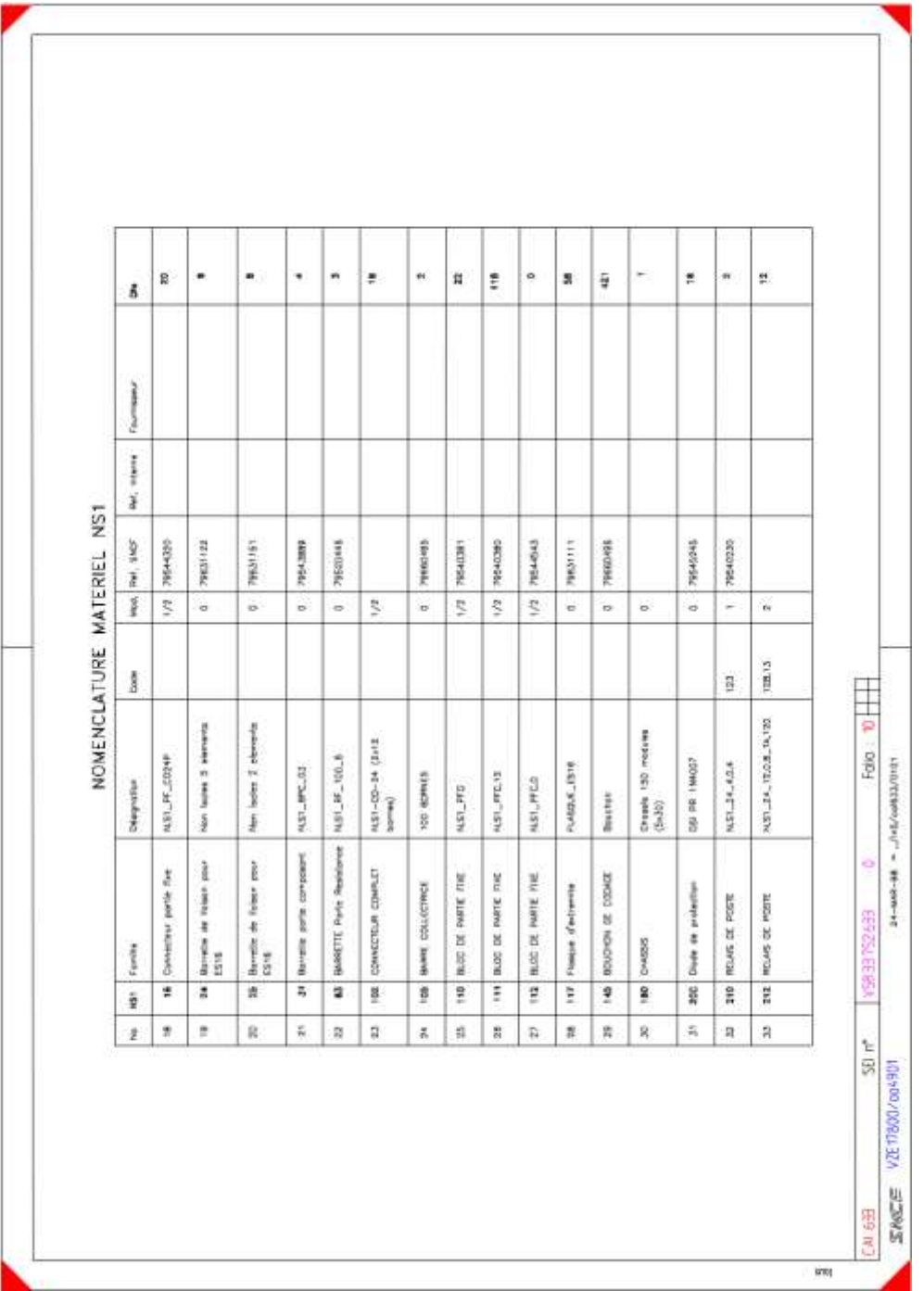

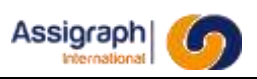

# **8.10 ANNEXE 10**

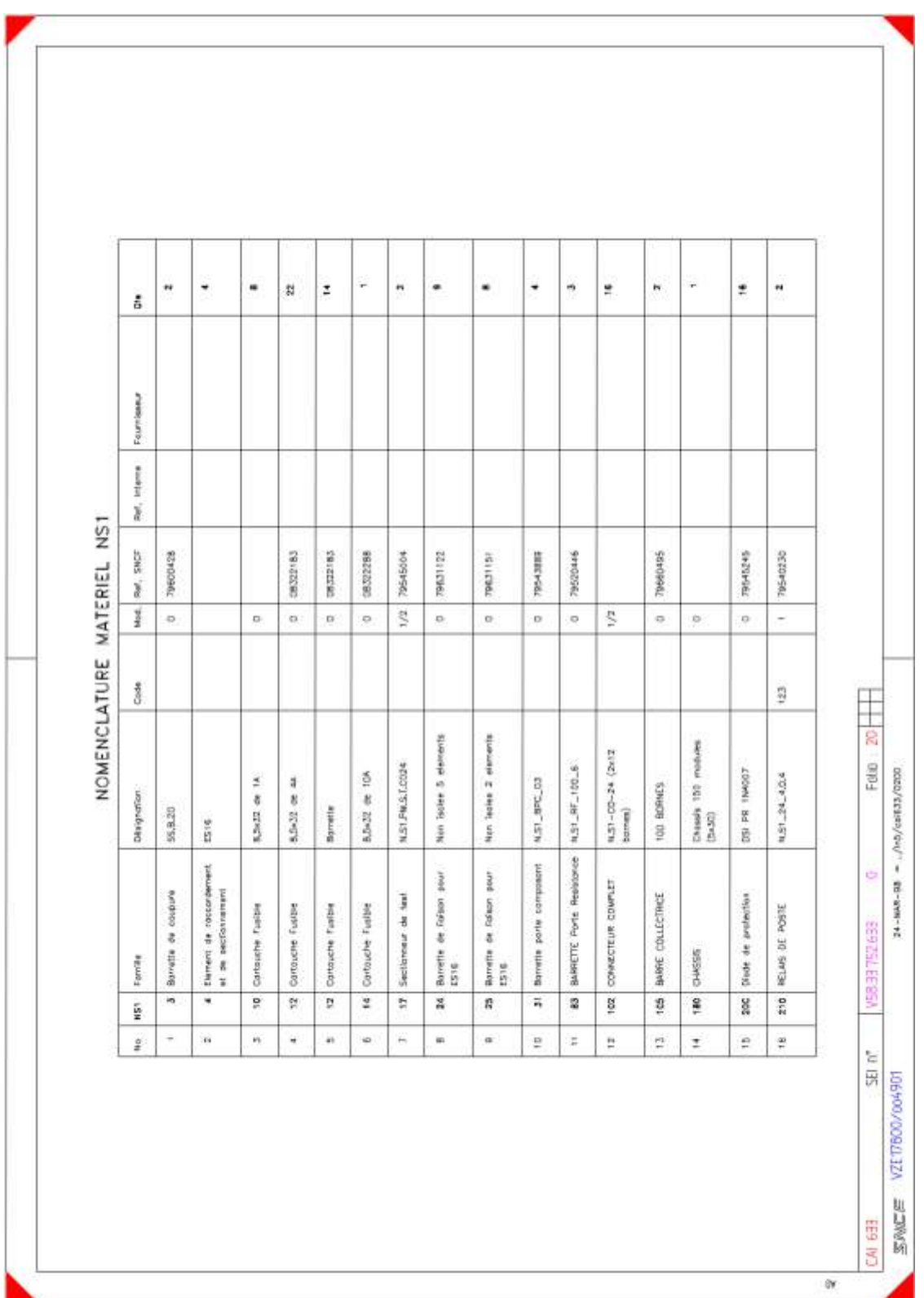

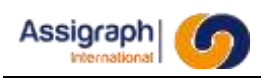

# **Chapitre 9 Glossaire**

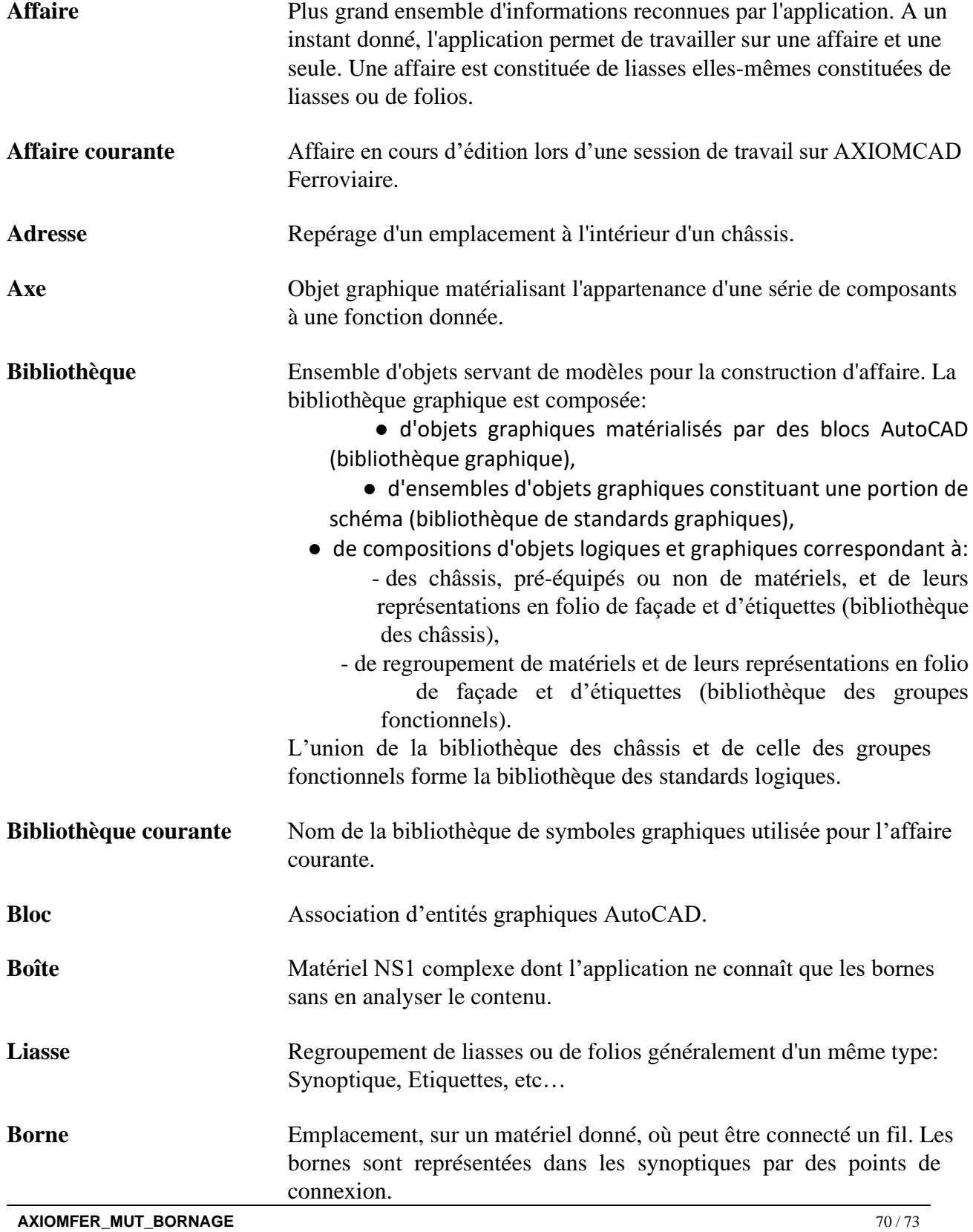

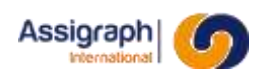

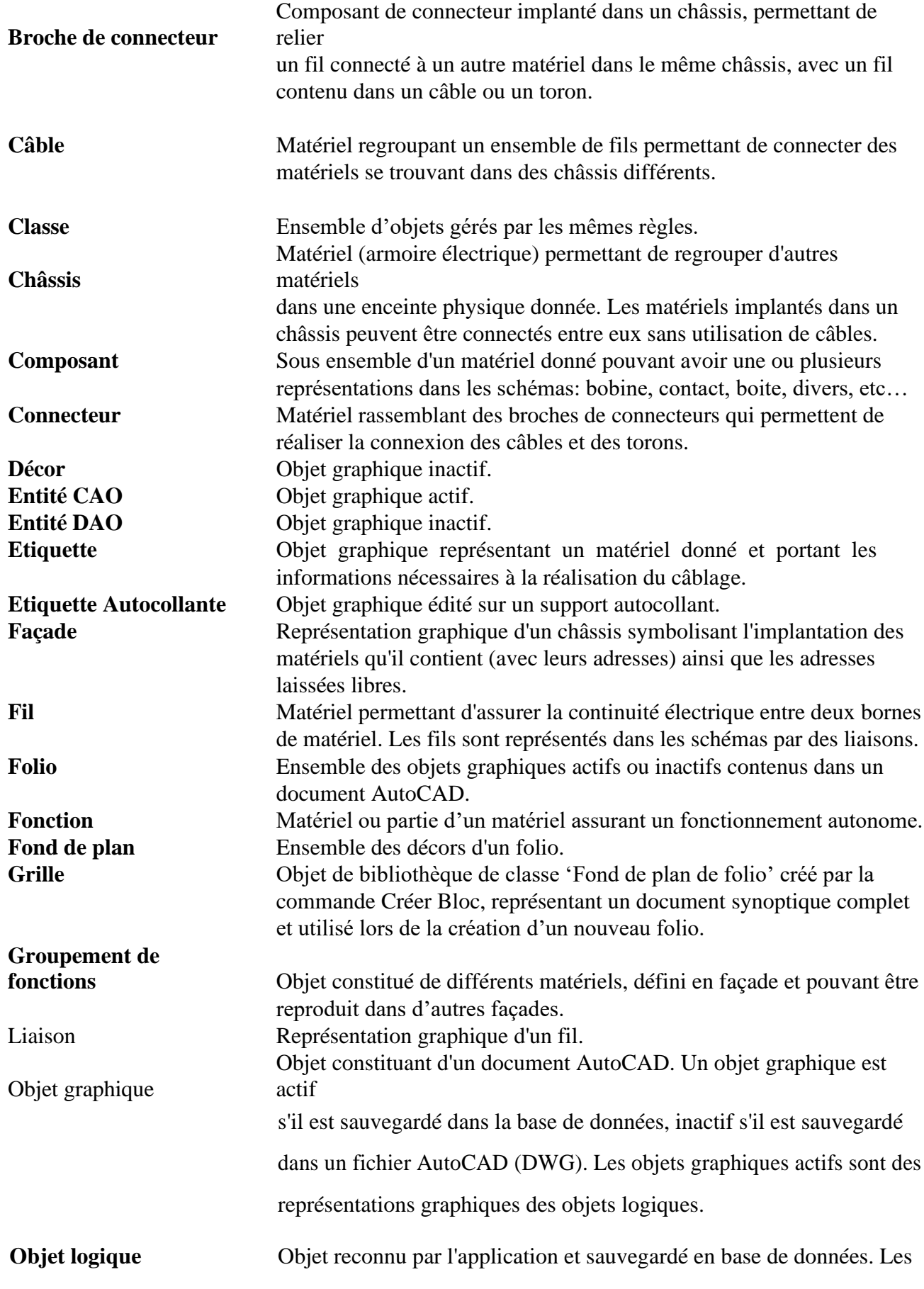

**AXIOMFER\_MUT**\_**BORNAGE** 71 / 73

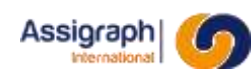

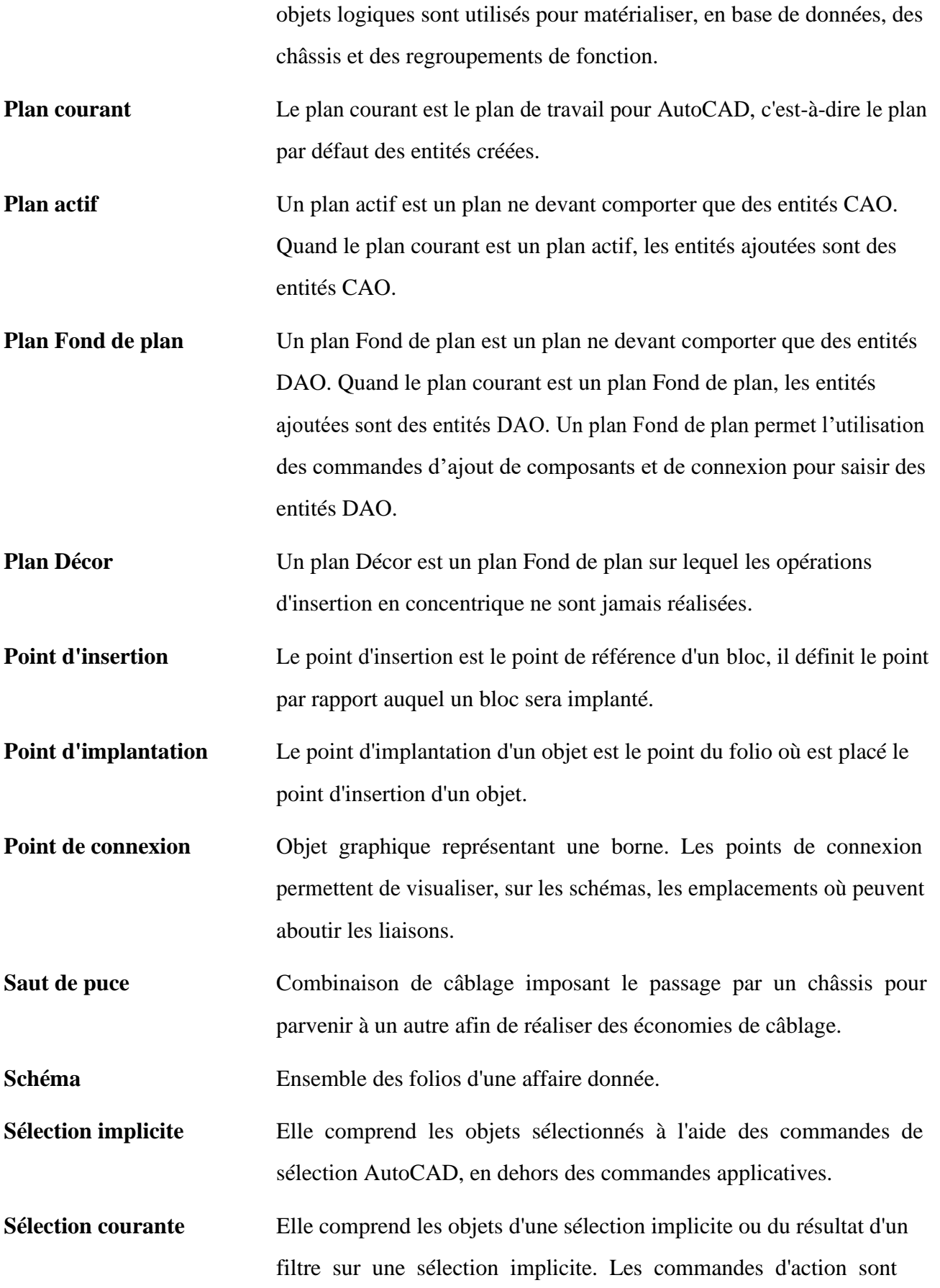
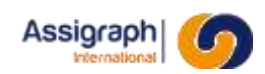

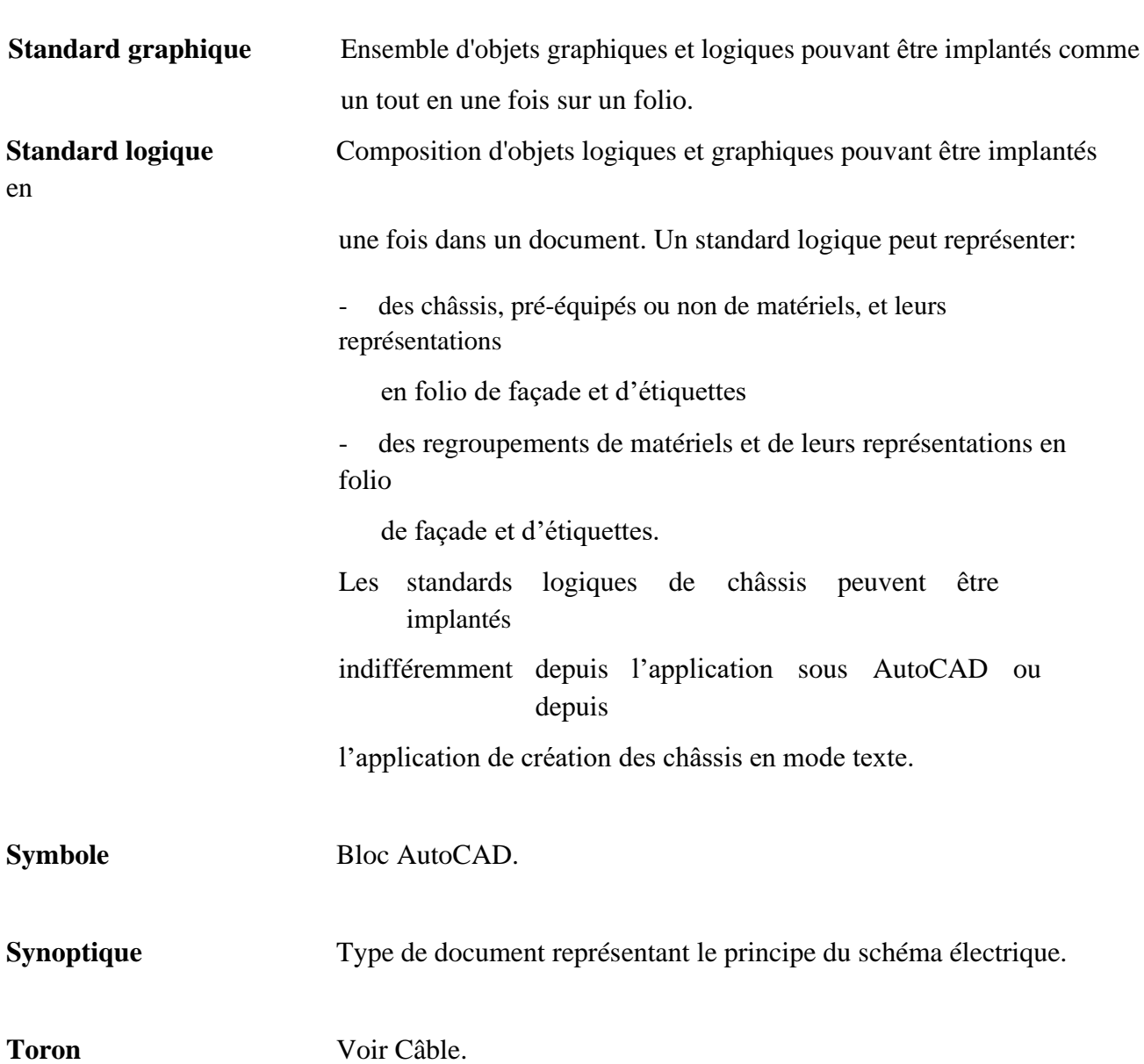

appliquées sur la sélection courante.